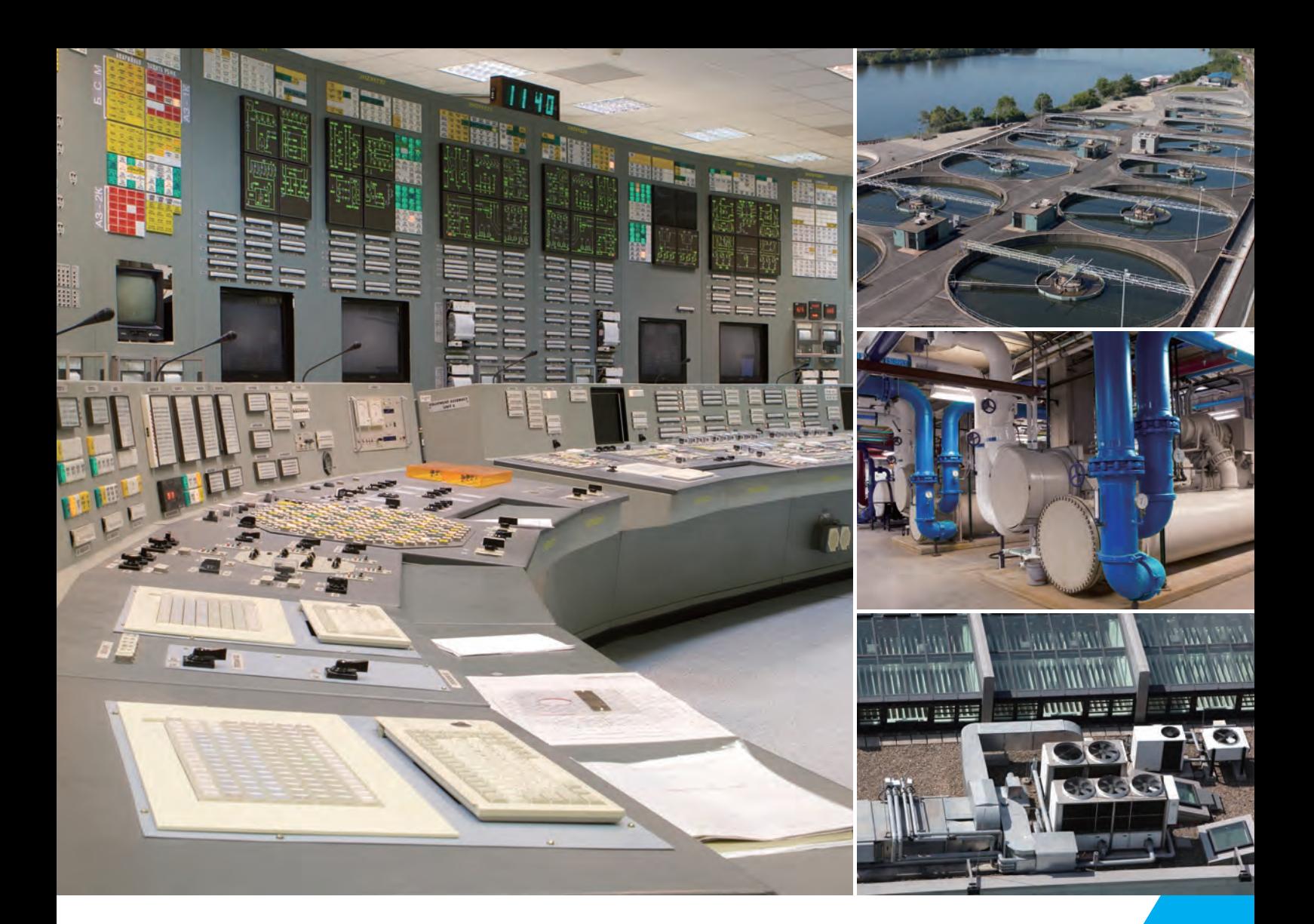

## **Delta Embedded Industrial PC Operation Manual** Core i3/i5 Series

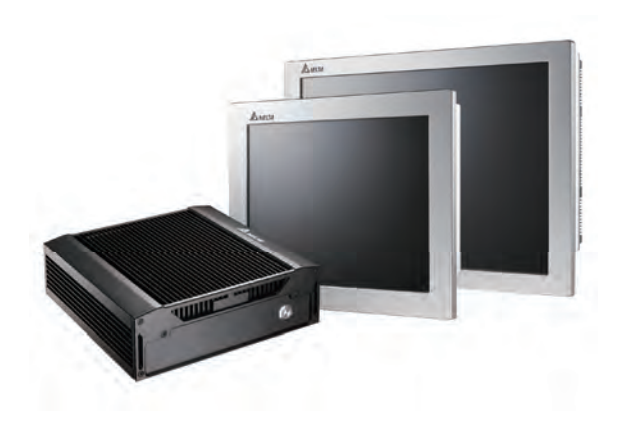

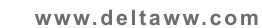

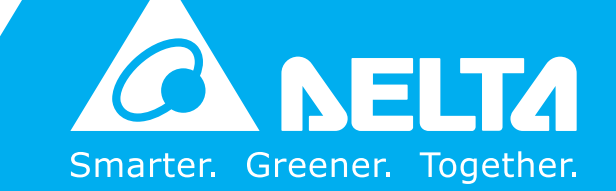

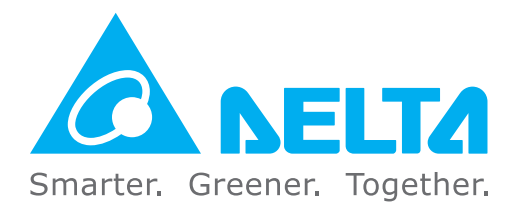

#### **Industrial Automation Headquarters**

**Delta Electronics, Inc.** 

Taoyuan Technology Center No.18, Xinglong Rd., Taoyuan District, Taoyuan City 33068, Taiwan TEL: 886-3-362-6301 / FAX: 886-3-371-6301

#### **Asia**

#### **Delta Electronics (Shanghai) Co., Ltd.**

No.182 Minyu Rd., Pudong Shanghai, P.R.C. Post code : 201209 TEL: 86-21-6872-3988 / FAX: 86-21-6872-3996 Customer Service: 400-820-9595

#### **Delta Electronics (Japan), Inc.**

Tokyo Office Industrial Automation Sales Department 2-1-14 Shibadaimon, Minato-ku Tokyo, Japan 105-0012 TEL: 81-3-5733-1155 / FAX: 81-3-5733-1255

#### **Delta Electronics (Korea), Inc.**

Seoul Office 1511, 219, Gasan Digital 1-Ro., Geumcheon-gu, Seoul, 08501 South Korea TEL: 82-2-515-5305 / FAX: 82-2-515-5302

#### **Delta Energy Systems (Singapore) Pte Ltd.**

4 Kaki Bukit Avenue 1, #05-04, Singapore 417939 TEL: 65-6747-5155 / FAX: 65-6744-9228

#### **Delta Electronics (India) Pvt. Ltd.**

Plot No.43, Sector 35, HSIIDC Gurgaon, PIN 122001, Haryana, India TEL: 91-124-4874900 / FAX : 91-124-4874945

#### **Delta Electronics (Thailand) PCL.**

909 Soi 9, Moo 4, Bangpoo Industrial Estate (E.P.Z), Pattana 1 Rd., T.Phraksa, A.Muang, Samutprakarn 10280, Thailand TEL: 66-2709-2800 / FAX : 662-709-2827

**Delta Energy Systems (Australia) Pty Ltd.** Unit 20-21/45 Normanby Rd., Notting Hill Vic 3168, Australia TEL: 61-3-9543-3720

#### **Americas**

**Delta Electronics (Americas) Ltd.** Raleigh Office P.O. Box 12173, 5101 Davis Drive, Research Triangle Park, NC 27709, U.S.A. TEL: 1-919-767-3813 / FAX: 1-919-767-3969

#### **Delta Greentech (Brasil) S/A**

São Paulo Office Rua Itapeva, 26 – 3˚ Andar - Bela Vista CEP: 01332-000 – São Paulo – SP - Brasil TEL: 55-11-3530-8642 / 55-11-3530-8640

#### **Delta Electronics International Mexico S.A. de C.V.** Mexico Office

Vía Dr. Gustavo Baz No. 2160, Colonia La Loma, 54060 Tlalnepantla Estado de Mexico TEL: 52-55-2628-3015 #3050/3052

#### **EMEA**

#### **Headquarters: Delta Electronics (Netherlands) B.V.**

Sales: Sales.IA.EMEA@deltaww.com Marketing: Maketing.IA.EMEA@deltaww.com Technical Support: iatechnicalsupport@deltaww.com Customer Support: Customer-Support@deltaww.com Service: Service.IA.emea@deltaww.com TEL: +31(0)40 800 3800

#### **BENELUX: Delta Electronics (Netherlands) B.V.**

De Witbogt 20, 5652 AG Eindhoven, The Netherlands Mail: Sales.IA.Benelux@deltaww.com TEL: +31(0)40 800 3800

#### **DACH: Delta Electronics (Netherlands) B.V.**

Coesterweg 45, D-59494 Soest, Germany Mail: Sales.IA.DACH@deltaww.com TEL: +49(0)2921 987 0

#### **France: Delta Electronics (France) S.A.**

ZI du bois Challand 2,15 rue des Pyrénées, Lisses, 91090 Evry Cedex, France Mail: Sales.IA.FR@deltaww.com TEL: +33(0)1 69 77 82 60

#### **Iberia: Delta Electronics Solutions (Spain) S.L.U**

Ctra. De Villaverde a Vallecas, 265 1º Dcha Ed. Hormigueras – P.I. de Vallecas 28031 Madrid TEL: +34(0)91 223 74 20

C/Llull, 321-329 (Edifici CINC) | 22@Barcrelona, 08019 Barcelona Mail: Sales.IA.Iberia@deltaww.com TEL: +34 93 303 00 60

#### **Italy: Delta Electronics (Italy) S.r.l.**

Ufficio di Milano Via Senigallia 18/2 20161 Milano (MI) Piazza Grazioli 18 00186 Roma Italy Mail: Sales.IA.Italy@deltaww.com TEL: +39 02 64672538

#### **Russia: Delta Energy System LLC**

Vereyskaya Plaza II, office 112 Vereyskaya str. 17 121357 Moscow Russia Mail: Sales.IA.RU@deltaww.com TEL: +7 495 644 3240

#### **Turkey: Delta Greentech Elektronik San. Ltd. Sti. (Turkey)**

Şerifali Mah. Hendem Cad. Kule Sok. No:16-A 34775 Ümraniye – İstanbul Mail: Sales.IA.Turkey@deltaww.com TEL: + 90 216 499 9910

#### **GCC: Delta Energy Systems AG (Dubai BR)**

P.O. Box 185668, Gate 7, 3rd Floor, Hamarain Centre Dubai, United Arab Emirates Mail: Sales.IA.MEA@deltaww.com TEL: +971(0)4 2690148

#### **Egypt + North Africa: Delta Electronics**

511 Cairo Business Plaza, North 90 street, New Cairo, Cairo, Egypt Mail: Sales.IA.MEA@deltaww.com

#### DIAVH-091AG20-01

\*We reserve the right to change the information in this manual without prior notice.

## **Delta Embedded Industrial PC Operation Manual - Core i3/i5 Series**

## **Copyright notice**

©Delta Electronics, Inc. All rights reserved.

All information contained in this user manual is the exclusive property of Delta Electronics Inc. (hereinafter referred to as "Delta ") and is protected by copyright law and all other laws. Delta retains the exclusive rights of this user manual in accordance with the copyright law and all other laws. No parts in this manual may be reproduced, transmitted, transcribed, translated or used in any other ways without the prior consent of Delta.

## **Limitation of Liability**

The contents of this user manual are only for the use of the embedded industrial PC manufactured by Delta. Except as defined in special mandatory laws, Delta provides this user manual "as is" and does not offer any kind of warranty through this user manual for using the product, either express or implied, including but not limited to the following: (i) this product will meet your needs or expectations; (ii) the information contained in the product is current and correct; (iii) the product does not infringe any rights of any other person. You shall bear your own risk to use this product.

In no event shall Delta, its subsidiaries, affiliates, managers, employees, agents, partners and licensors be liable for any direct, indirect, incidental, special, derivative or consequential damages (including but not limited to the damages for loss of profits, goodwill, use or other intangible losses) unless the laws contains special mandatory provisions to the contrary.

Delta reserves the right to make changes to the user manual and the products described in the user manual without prior notice and afterwards.

#### **Warranty Terms and Conditions:**

This warranty is valid for 18 months. Consideration for special requirement is based on the contract signed by the two parties.

#### **Trademarks:**

All trademarks mentioned in this manual are registered to the respective companies:

AMI® is the registered trademark of AMI Company.

Intel®, Celeron® are the registered trademarks of Intel.

Windows 7, Windows 10 are the registered trademarks of Microsoft.

#### **Notes On Use:**

This is as Class A product and may cause EMI (Electro Magnetic Interference) in the living environment which users are required to take appropriate measure.

#### **Warning:**

Notice (Marked on operating instructions and its packaging):

- (1) Operate the device for 30 minutes and take 10-minute break.
- (2) Do not let young children less than 2 years old stare at the screen, nor let elder children stare at the screen for more than 1 hour.
- (3) Overuse of devices can affect the eyes.
- (4) Risk of explosion may occur when batteries are inaccurately changed. Please handle the batteries based on the instructions provided by the manufacturer.

#### **Safety Instructions:**

We disclaim liability for inadequate installation or use of device that led to direct or indirect damages and with intent or not.

- 1. Carefully read the operation manual before using the product, and keep it for future reference.
- 2. Before connecting power supply to the product, please confirm the voltage is compliant with the requirement of the device.
- 3. To avoid electric shock or damage to the product, please unplug the power cord from the socket before cleaning the device with wet cloth.
- 4. Do not use liquid or stain remover spray aerosol cleaner to clean up the device.
- 5. To avoid short circuit or fire, please do not let any liquid get into or splash into the product.
- 6. For device that needs power cords, there must be an easy-to-reach power socket near the device.
- 7. Do not use the product in a damp environment.
- 8. Make sure the device is placed on a solid surface before installation; accidental drop or tipping may cause malfunction or damage to the device.
- 9. All power cords need to be unplugged first before connecting or unplugging any signal cables.
- 10. To avoid unnecessary damage caused by frequent power-on/off, wait at least 30 seconds after restarting the computer.
- 11. When product is not used for a long time, please disconnect the power cord to avoid damages caused by transient voltage.
- 12. Some precision devices are sensitive to ESD and needs to be installed or dismantled via its workstation for enhancement.
- 13. Provide excellent heat dissipation and system ventilation.
- 14. Do not open or dismantle the device by yourself. Please let professional maintenance person open the device due to safety concerns.

## **Delta Embedded Industrial PC Operation Manual- Core i3/i5 Series**

#### **Revision History**

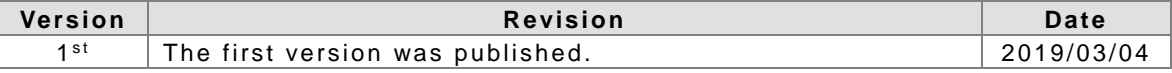

#### Delta Embedded Industrial PC Operation Manual- Core i3/i5 Series **Contents**

## Chapter 1 **Product Specification**  $1.1$

#### Chapter 2 I/O Interface

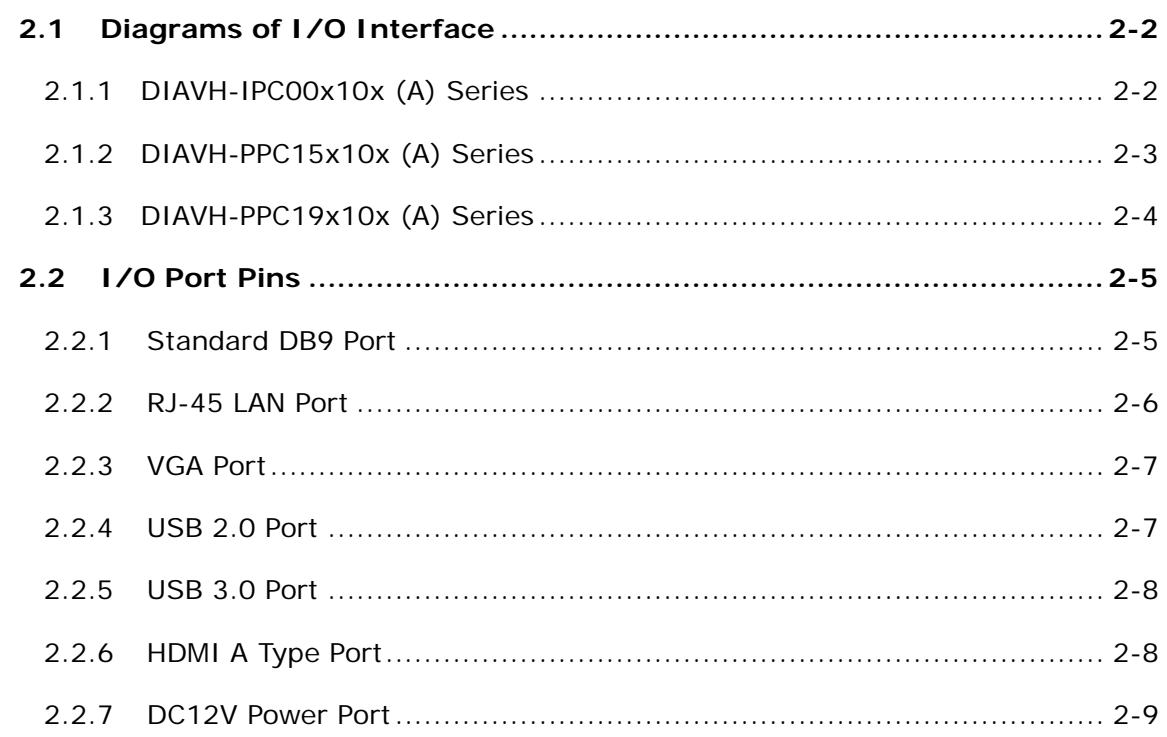

#### Chapter 3 AMI BIOS Utility

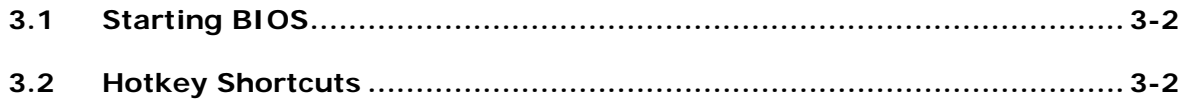

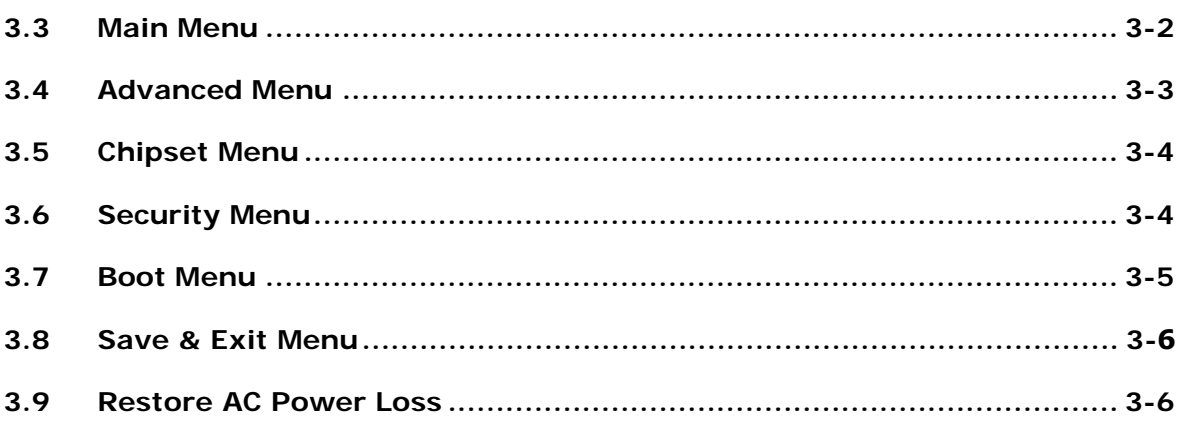

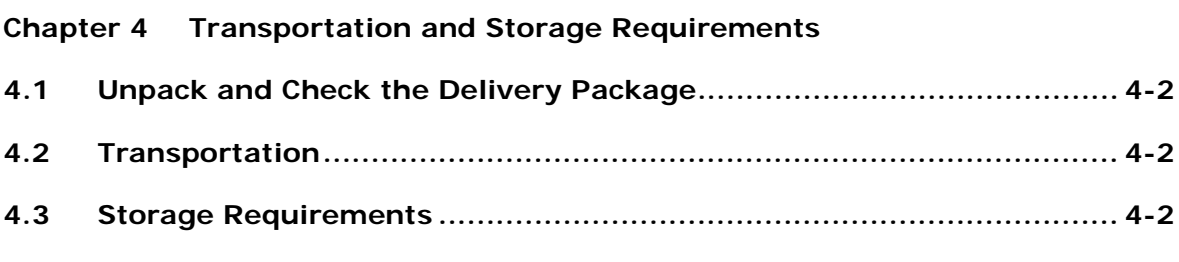

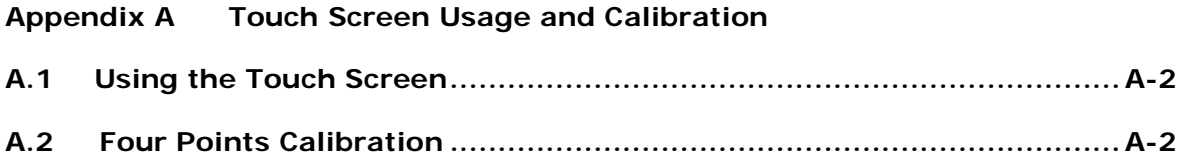

# 1

## <span id="page-7-1"></span><span id="page-7-0"></span>**Chapter 1 Product Specification**

## **Table of Contents**

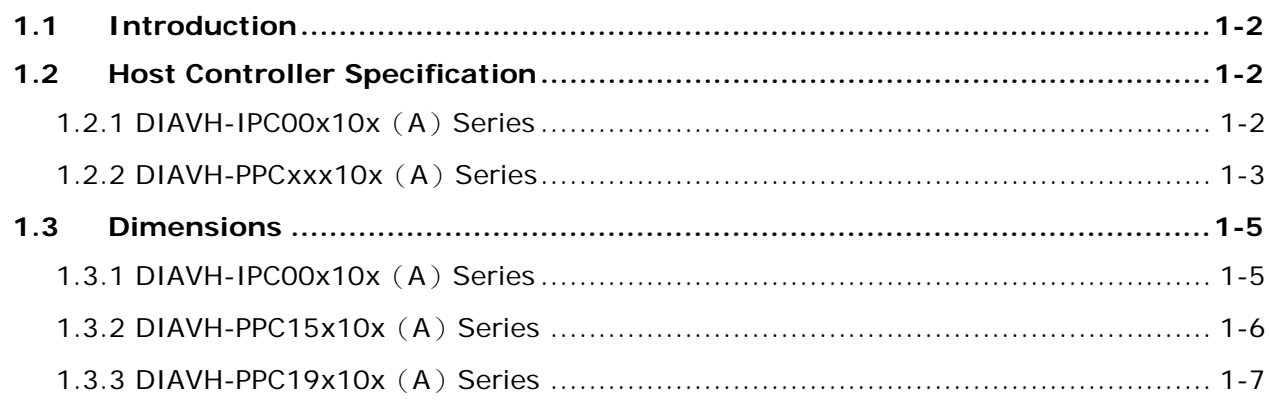

### <span id="page-8-1"></span><span id="page-8-0"></span>**1.1 Introduction**

**\_1**

DIAVH-IPC and PPC series are embedded industrial PCs featuring low power, high-performance and with sealed fan-less design. In addition, the product adopts excellent high-strength aluminum-alloy material including heat sinks made from dense aluminum-alloy.

The product is equipped with Intel® chipset Haswell and advanced Intel® Core i3 / i5 processors, standard 4G RAM and extended up to 16GB in memory. It supports operating systems such as Windows 7/10 and Linux.

For IPC product series, the embedded device is applied in solutions such as in-vehicle computing systems, intelligent transportation and industrial automation control. As for PPC product series, the device is suitable for mechanical rubber, solar photovoltaic (PV), vehicle control and general industrial automation industries (e.g. paper, environmental related).

## <span id="page-8-2"></span>**1.2 Host Controller Specification**

The Core i3 / i5 series features three hardware specifications including fan-less IPC and 15/19-inch PPCs. Below are details regarding each specification.

#### <span id="page-8-3"></span>**1.2.1 DIAVH-IPC00x10x**(**A**)**Series**

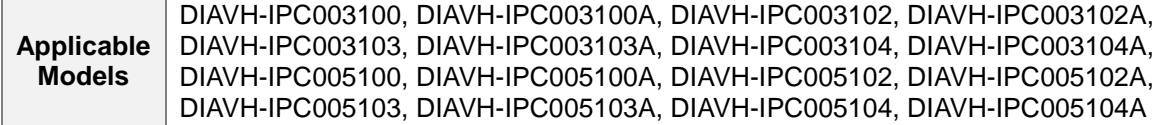

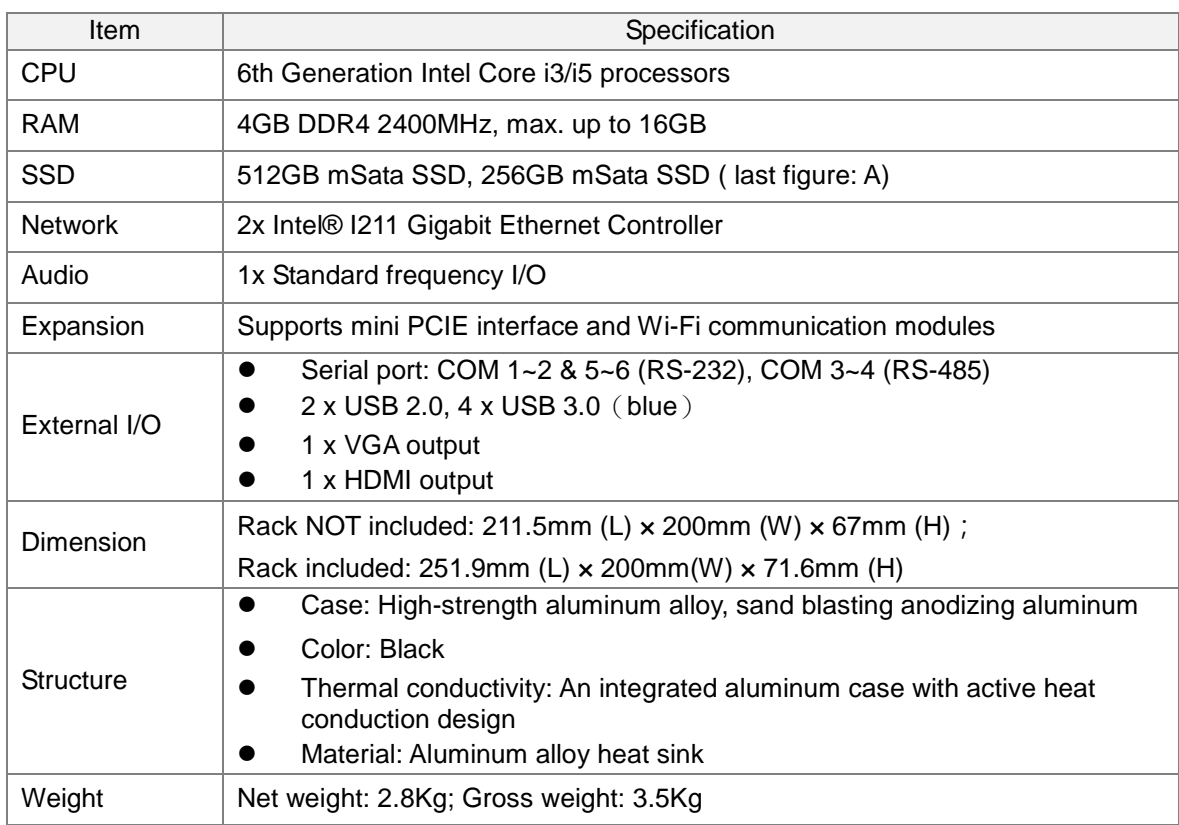

**1\_**

<span id="page-9-0"></span>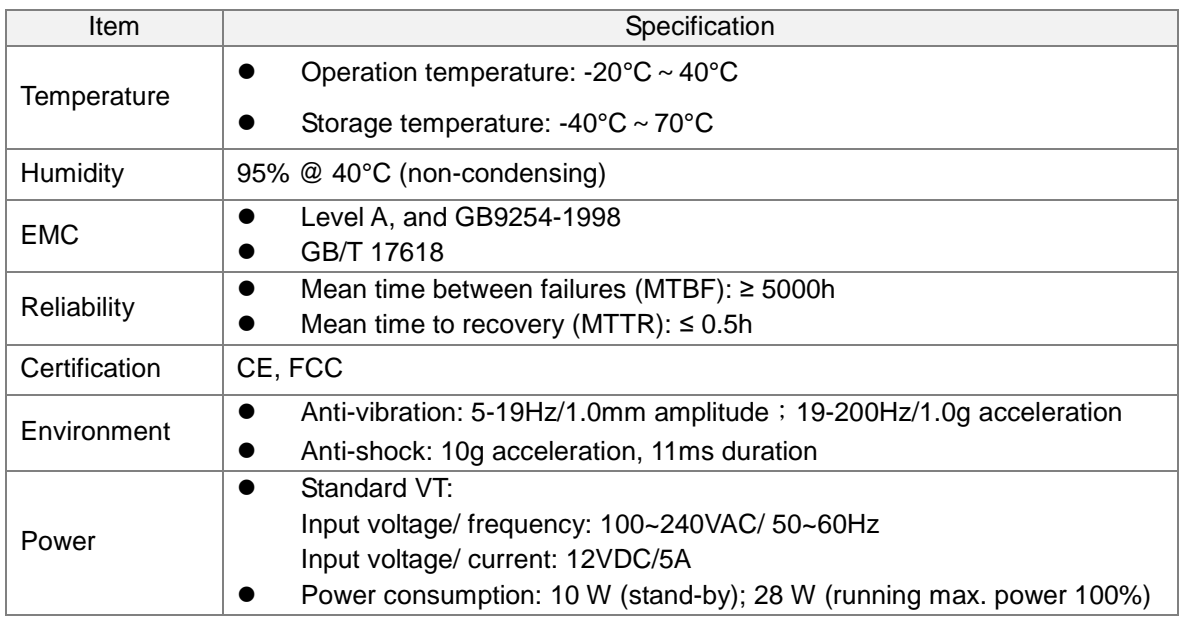

## <span id="page-9-1"></span>**1.2.2 DIAVH-PPCxxx10x**(**A**)**Series**

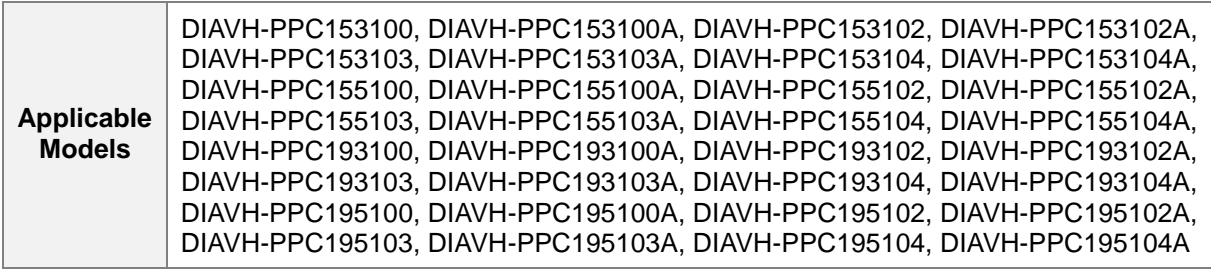

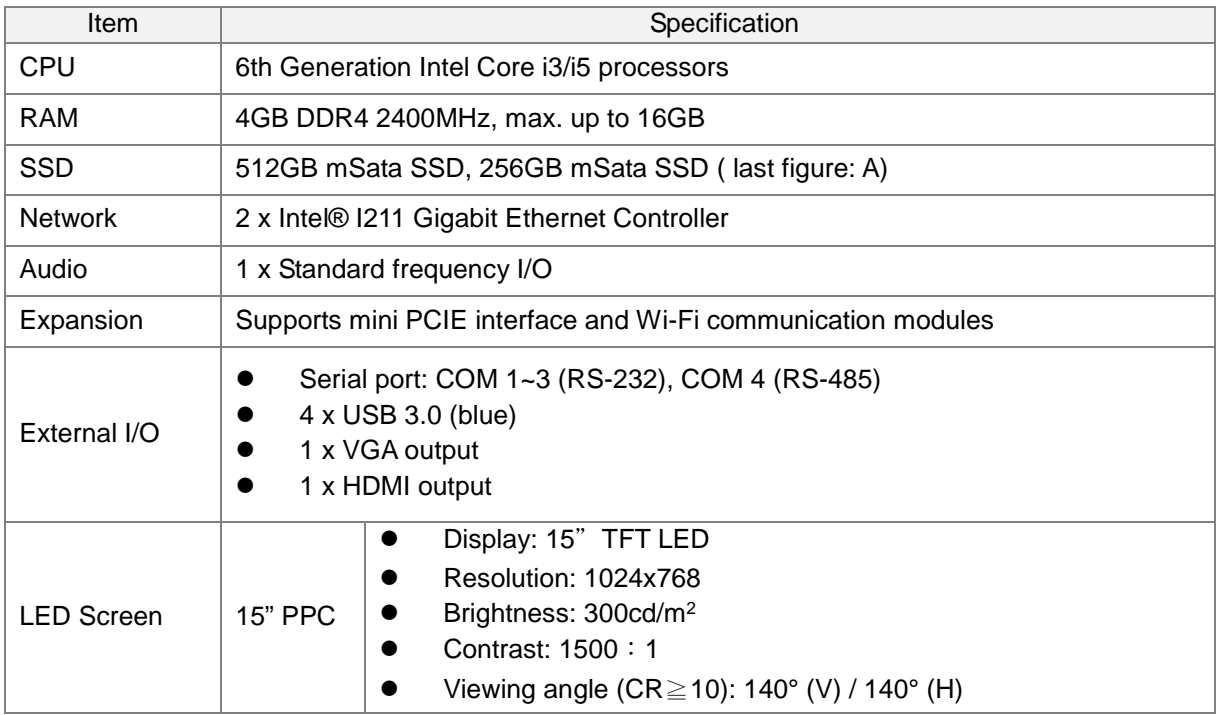

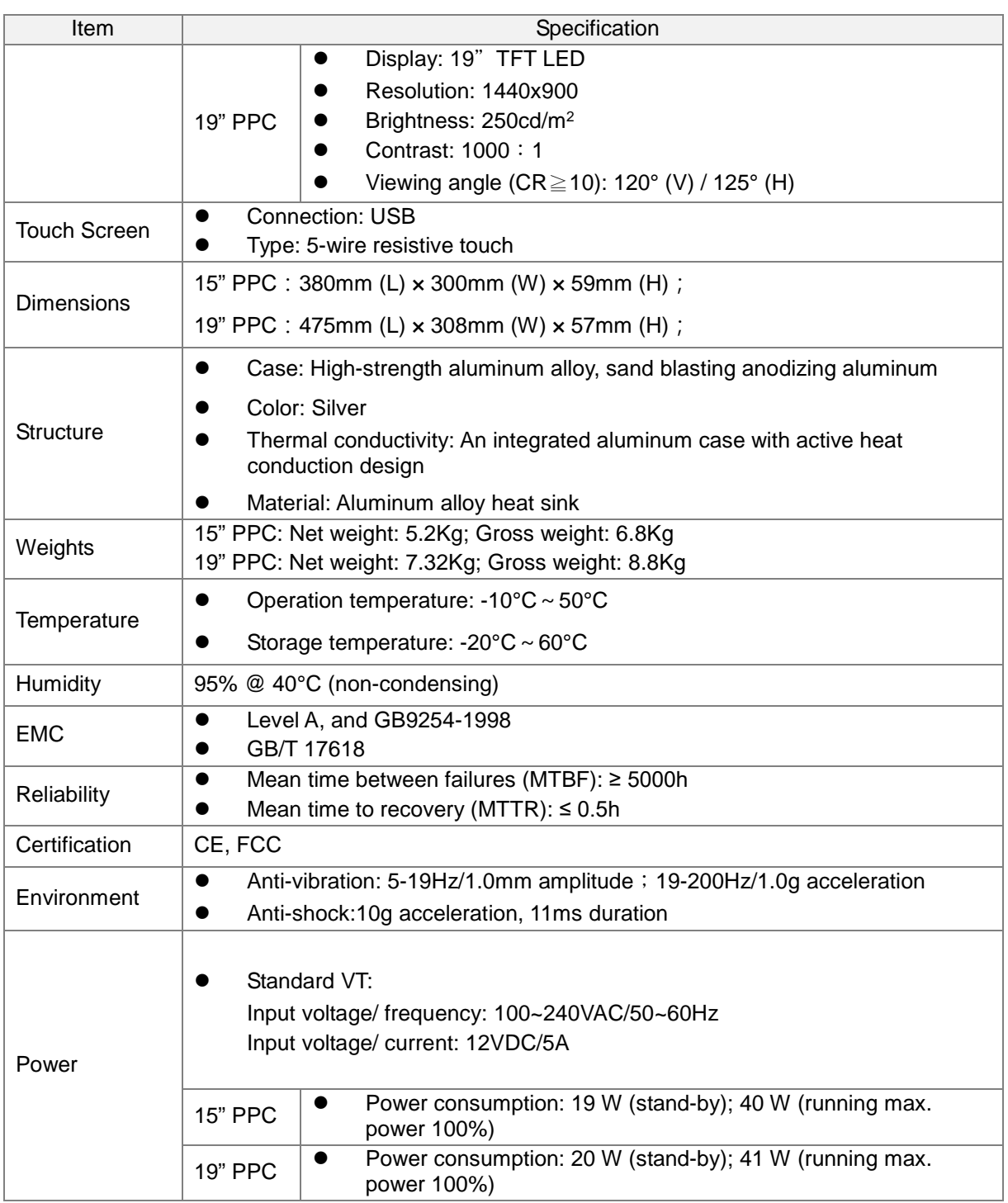

**1\_**

## <span id="page-11-1"></span><span id="page-11-0"></span>**1.3 Dimensions**

## <span id="page-11-2"></span>**1.3.1 DIAVH-IPC00x10x**(**A**)**Series**

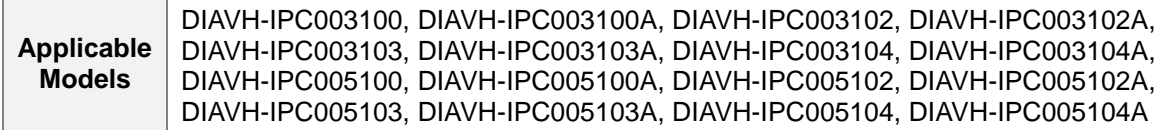

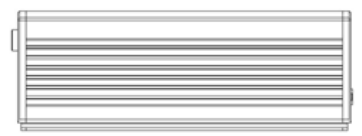

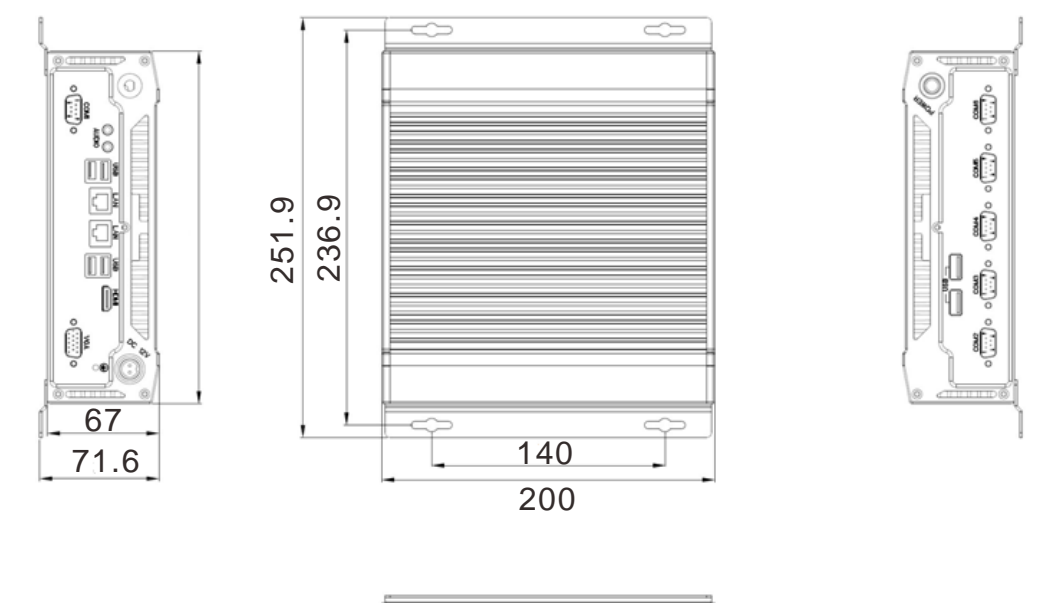

Unit:mm

## <span id="page-12-1"></span><span id="page-12-0"></span>**1.3.2 DIAVH-PPC15x10x**(**A**) **Series**

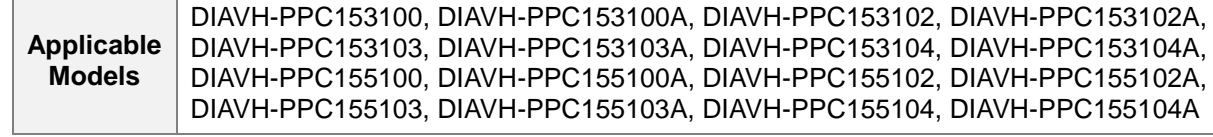

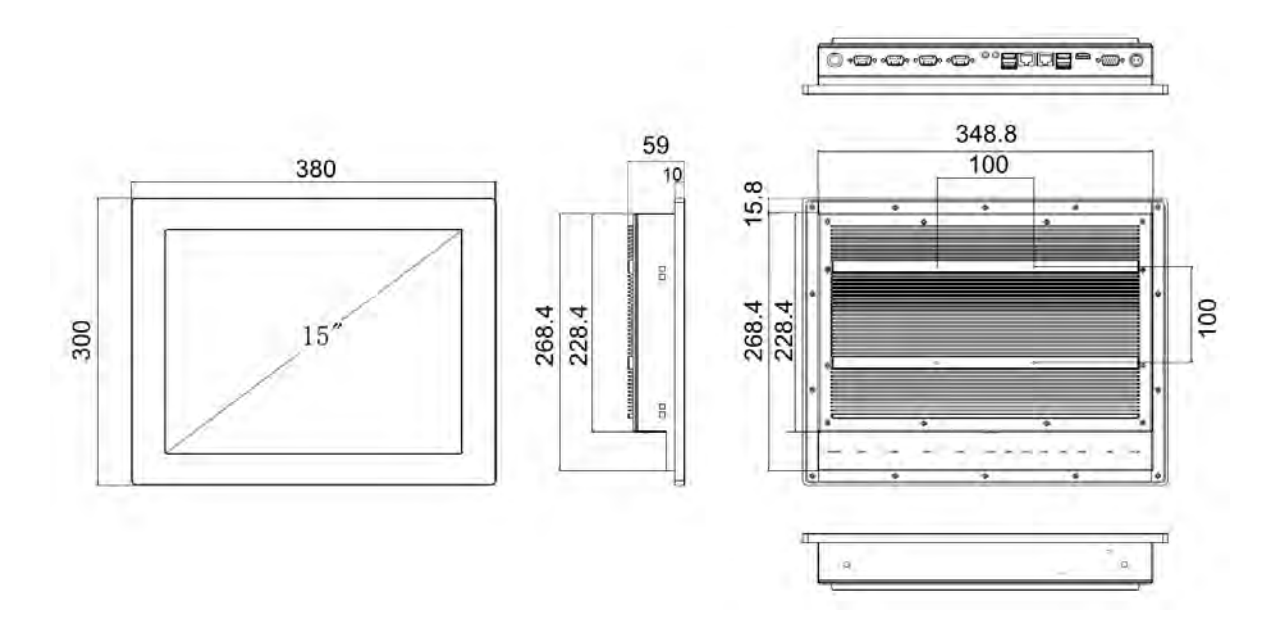

Unit:mm

**1\_**

## <span id="page-13-1"></span><span id="page-13-0"></span>**1.3.3 DIAVH-PPC19x10x**(**A**)**Series**

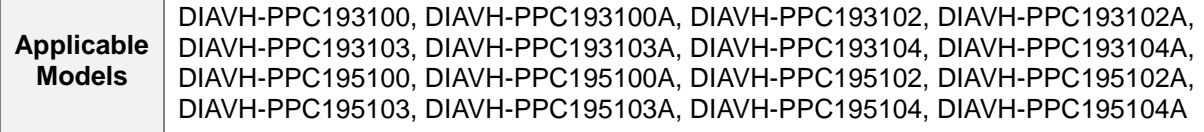

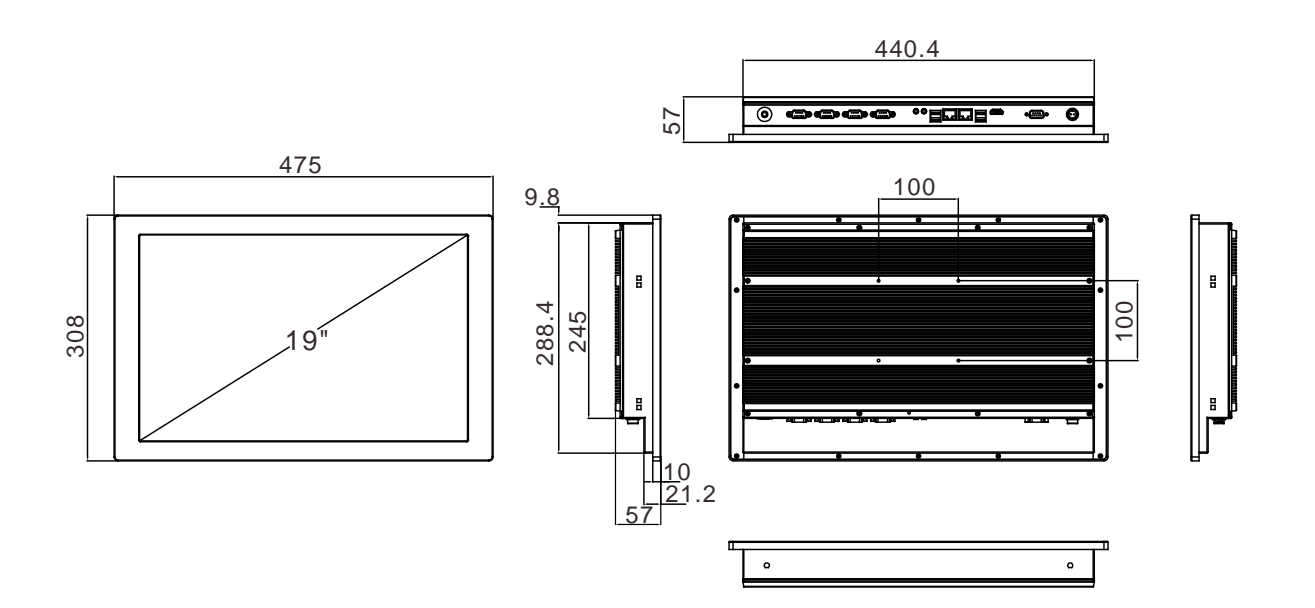

Unit:mm

**MEMO**

**\_1**

## <span id="page-15-1"></span> $\overline{\mathbf{2}}$

## <span id="page-15-0"></span>Chapter 2 I/O Interface

## **Table of Contents**

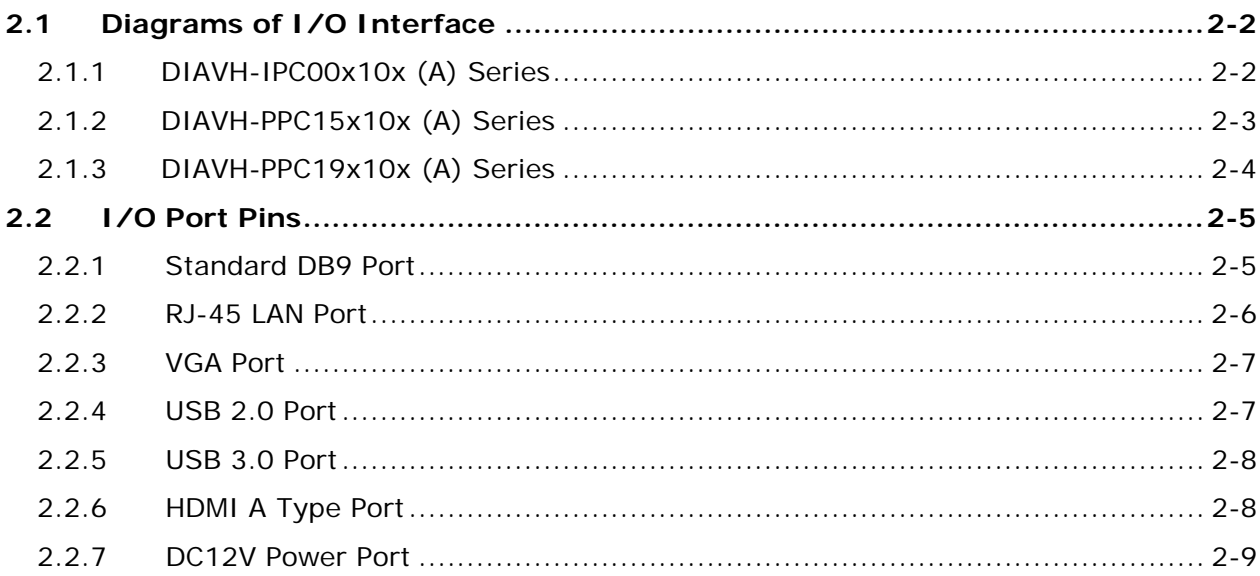

## <span id="page-16-1"></span><span id="page-16-0"></span>**2.1 Diagrams of I/O Interface**

#### <span id="page-16-2"></span>**2.1.1 DIAVH-IPC00x10x (A) Series**

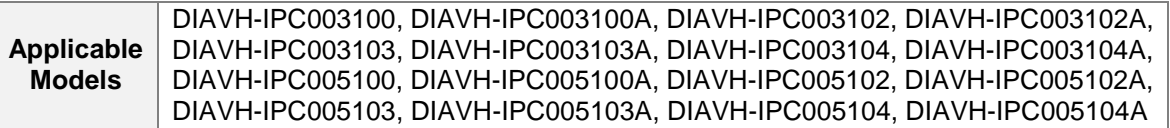

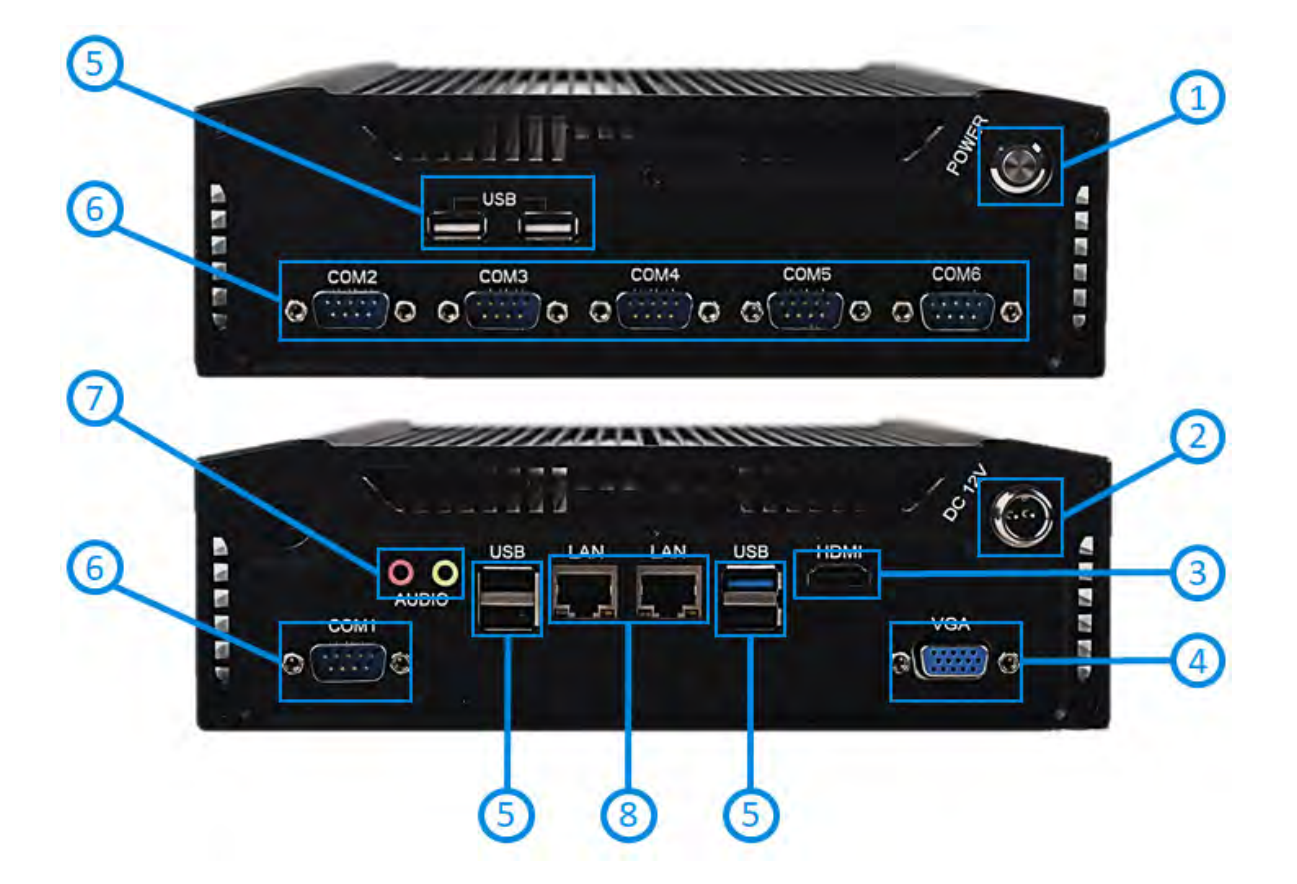

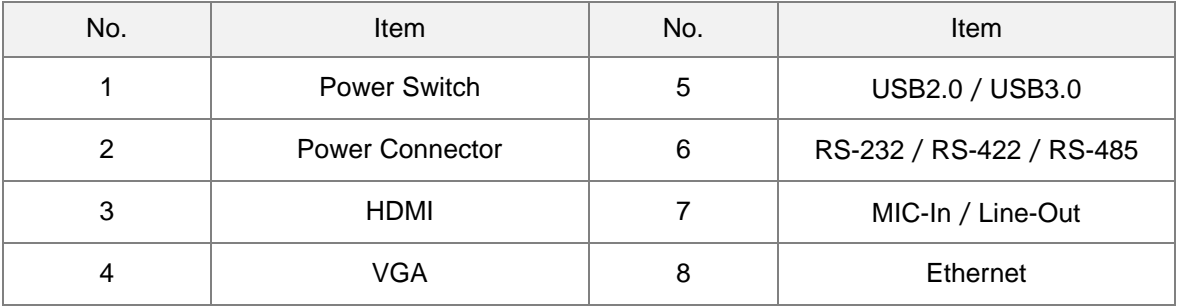

**2\_**

## <span id="page-17-1"></span><span id="page-17-0"></span>**2.1.2 DIAVH-PPC15x10x (A) Series**

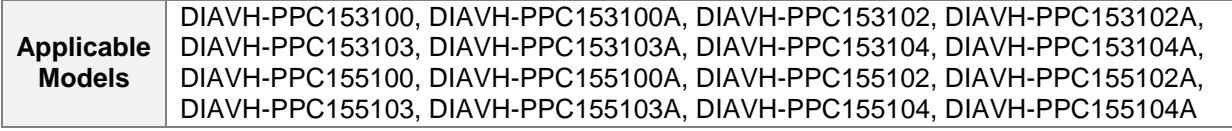

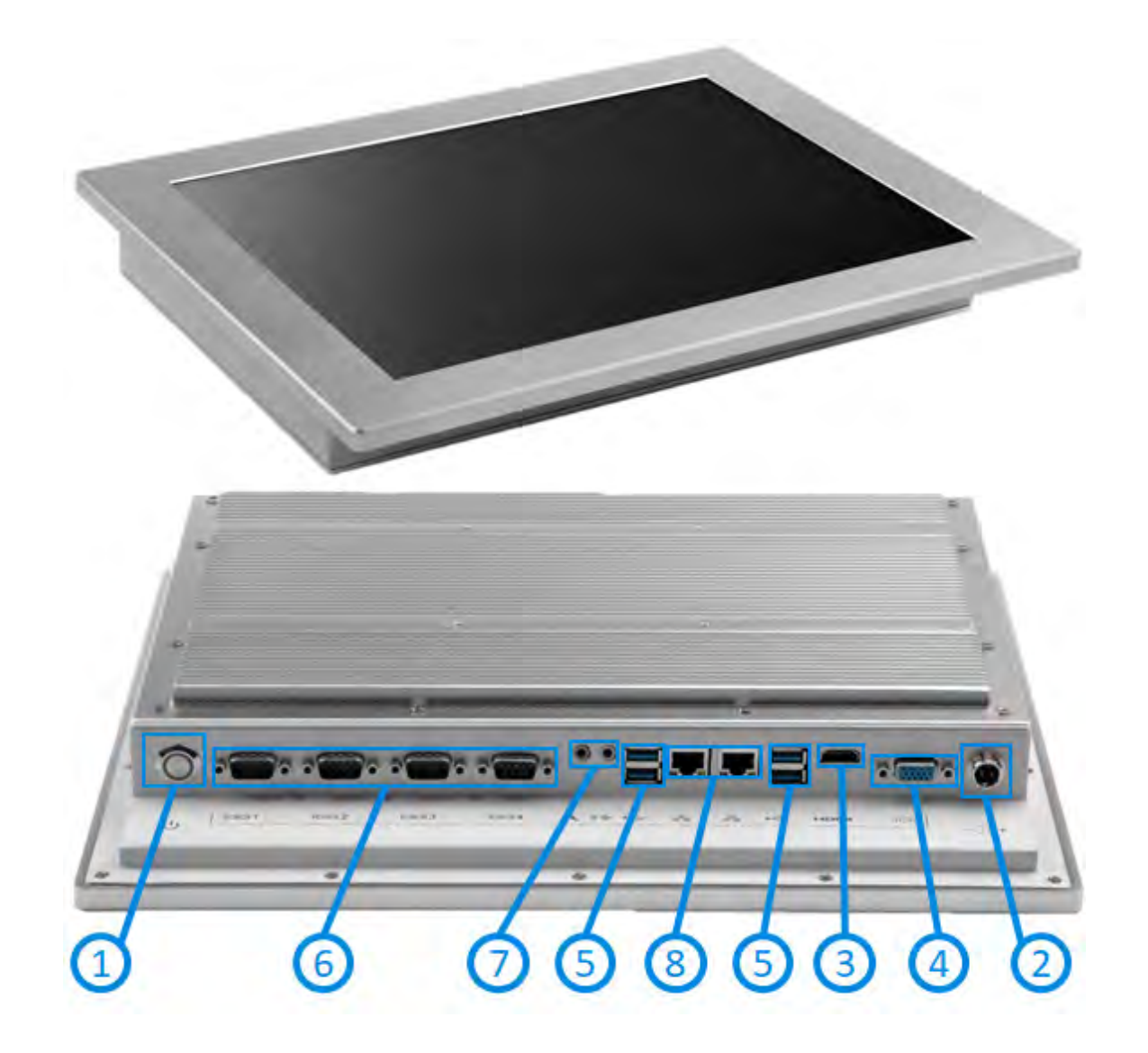

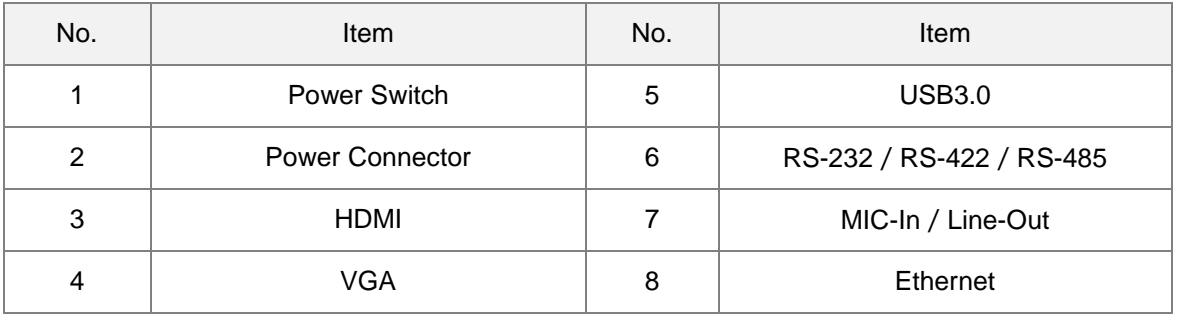

## <span id="page-18-1"></span><span id="page-18-0"></span>**2.1.3 DIAVH-PPC19x10x (A) Series**

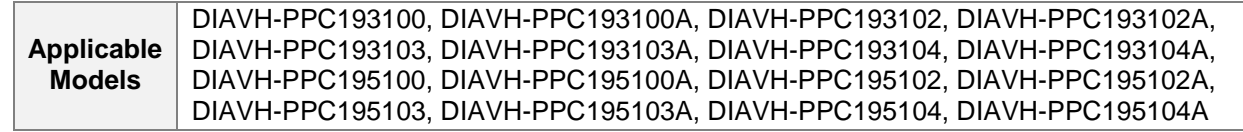

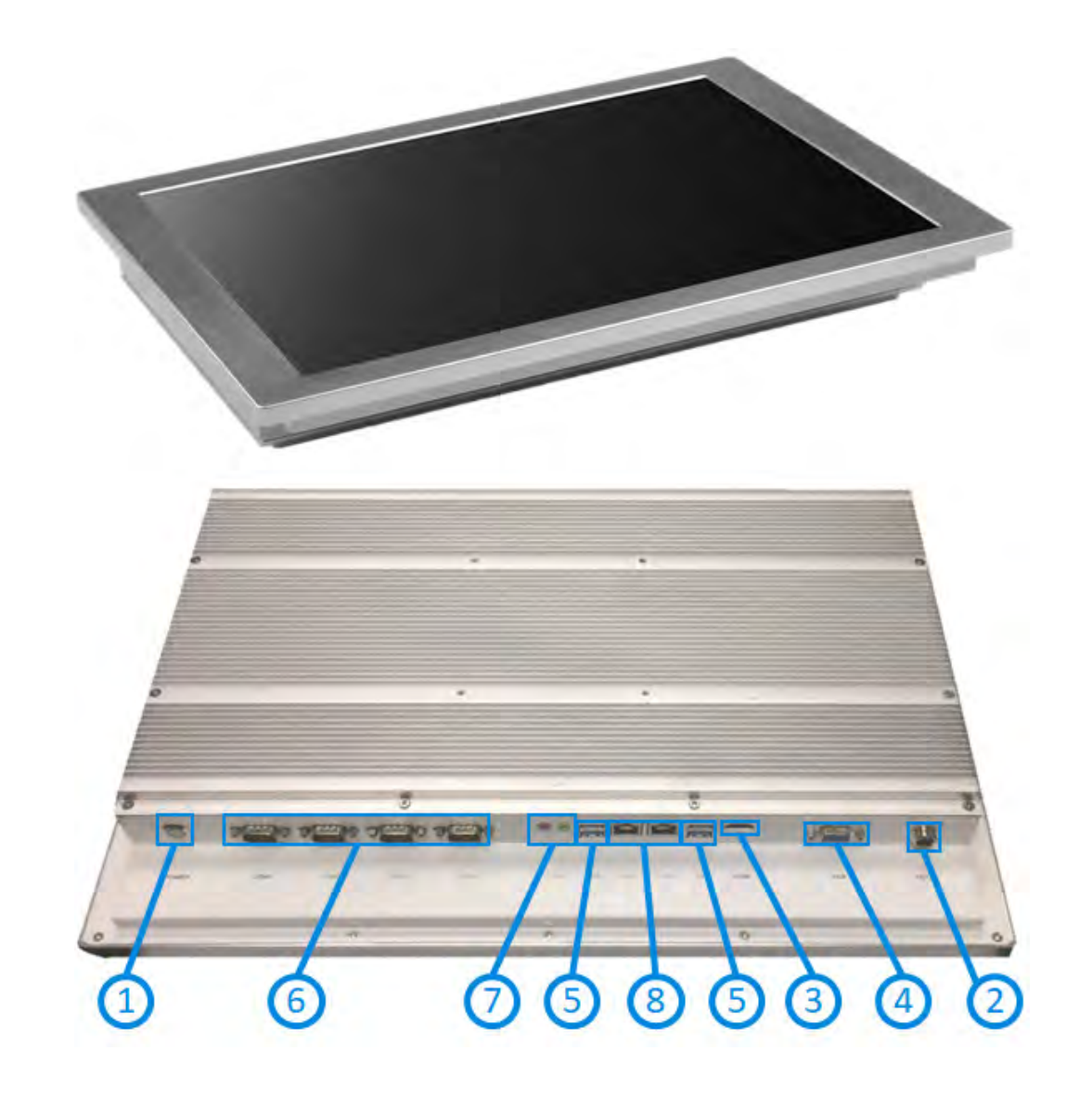

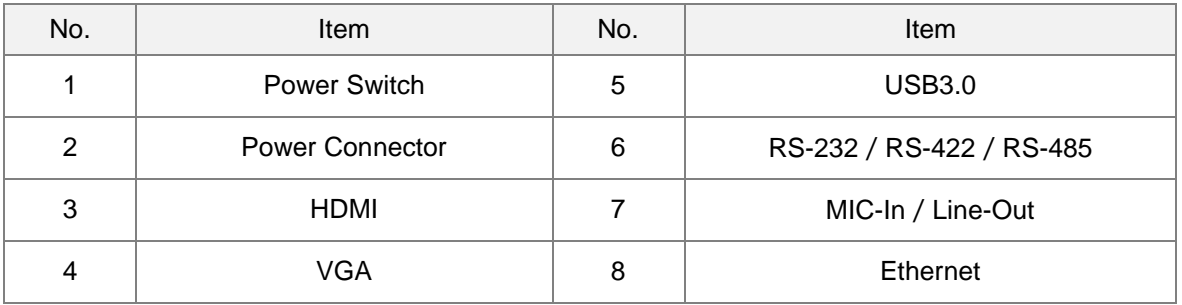

## <span id="page-19-1"></span><span id="page-19-0"></span>**2.2 I/O Port Pins**

#### **2.2.1 Standard DB9 Port**

<span id="page-19-2"></span>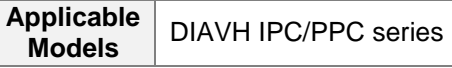

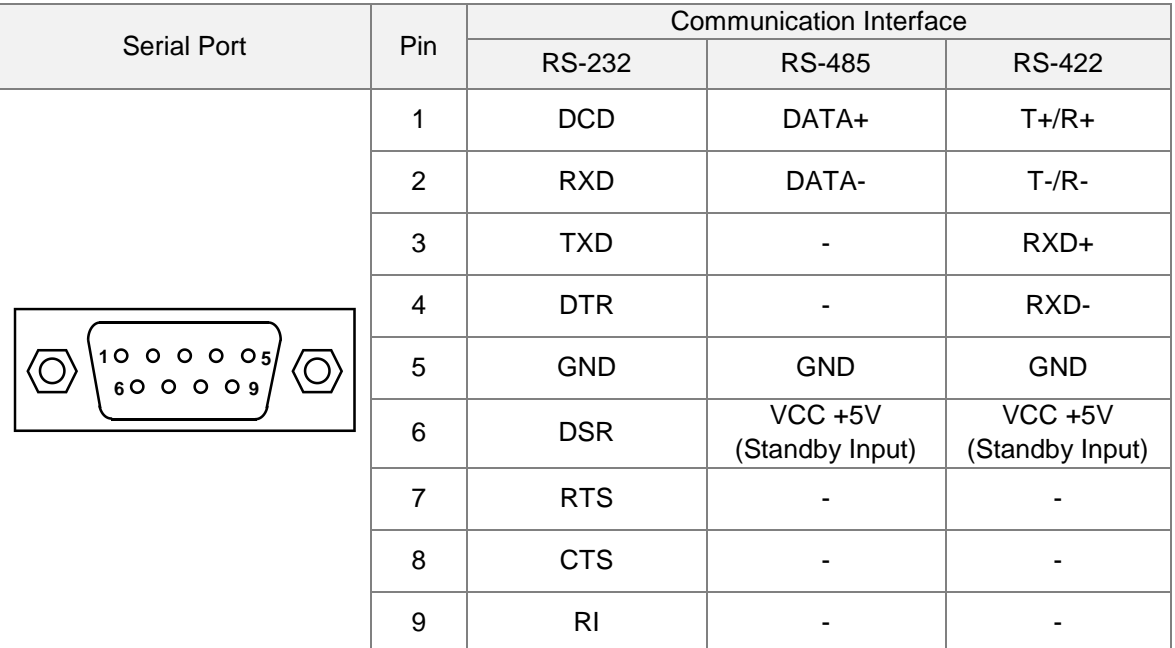

**2\_**

#### <span id="page-20-0"></span>**2.2.2 RJ-45 LAN Port**

<span id="page-20-1"></span>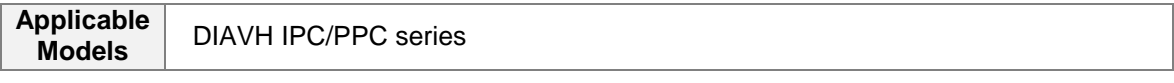

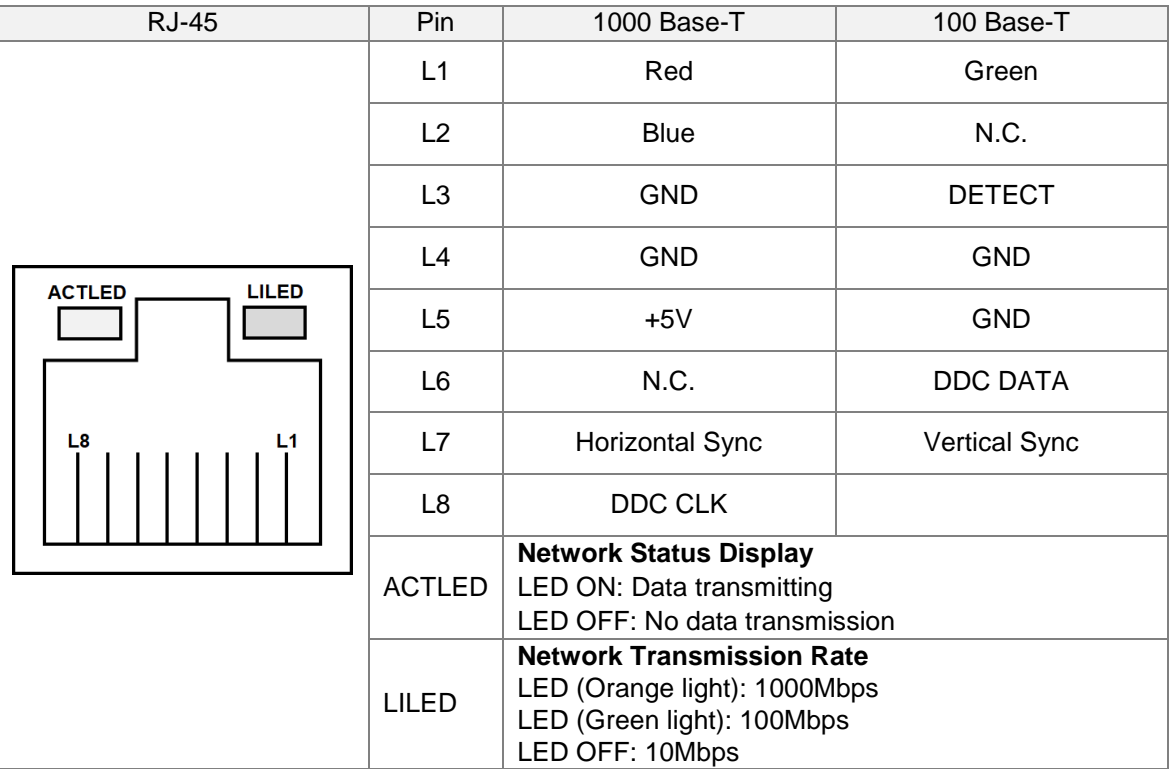

## <span id="page-21-0"></span>**2.2.3 VGA Port**

<span id="page-21-1"></span>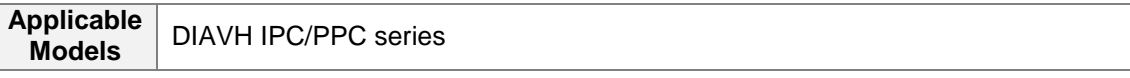

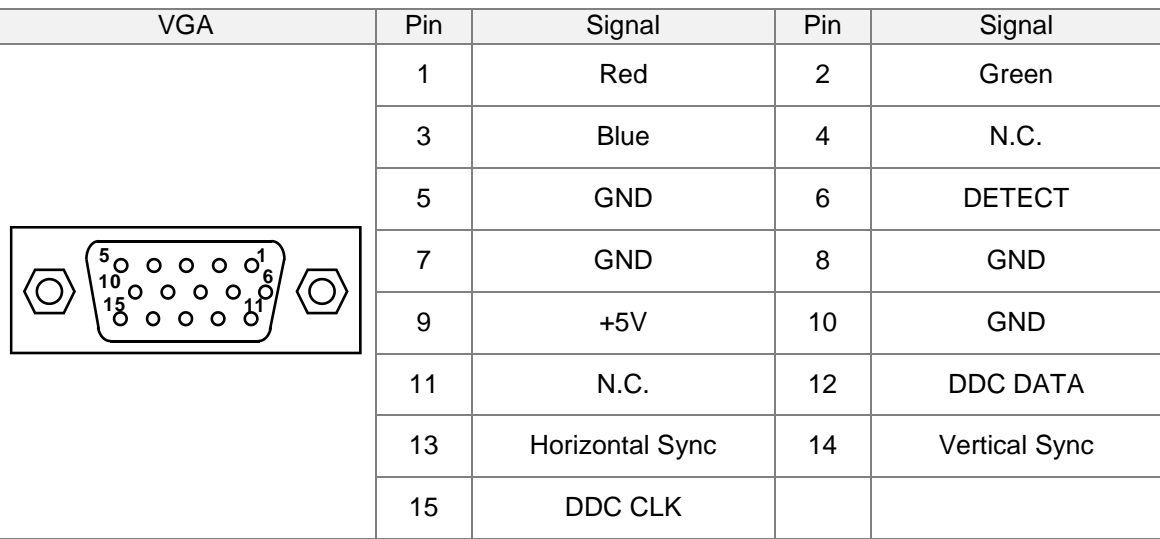

#### <span id="page-21-2"></span>**2.2.4 USB 2.0 Port**

**Applicable DIAVH IPC/PPC series** 

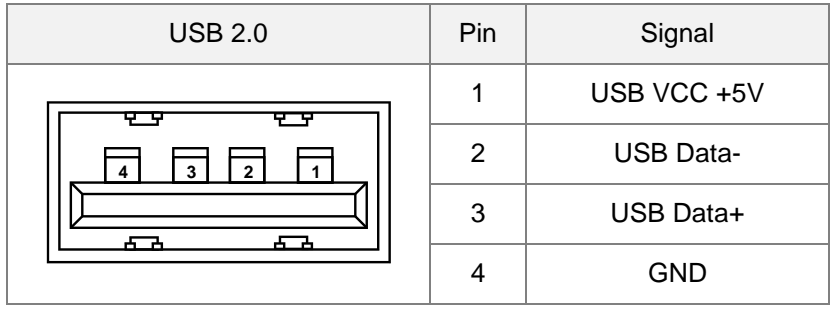

#### <span id="page-22-0"></span>**2.2.5 USB 3.0 Port**

<span id="page-22-1"></span>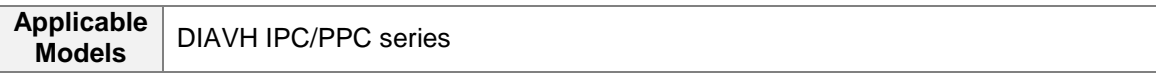

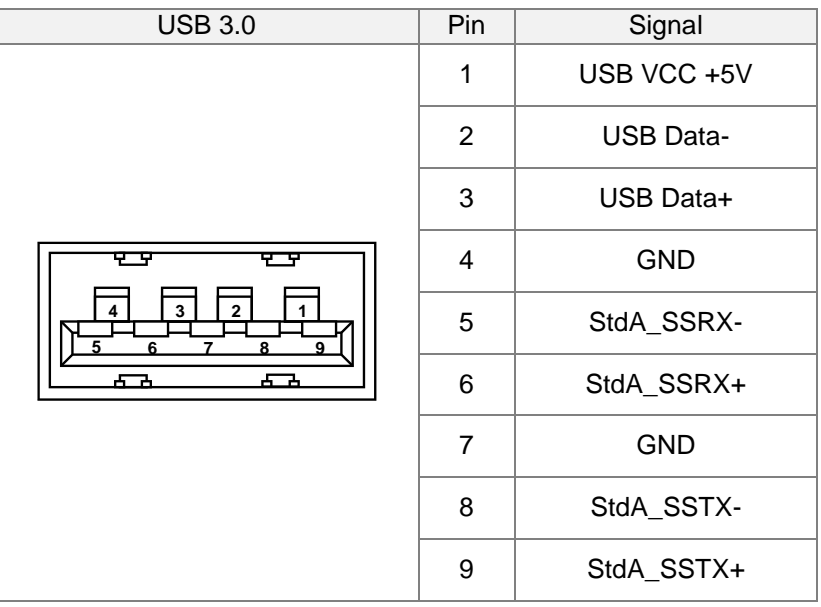

#### <span id="page-22-2"></span>**2.2.6 HDMI A Type Port**

**Applicable DIAVH IPC/PPC series** 

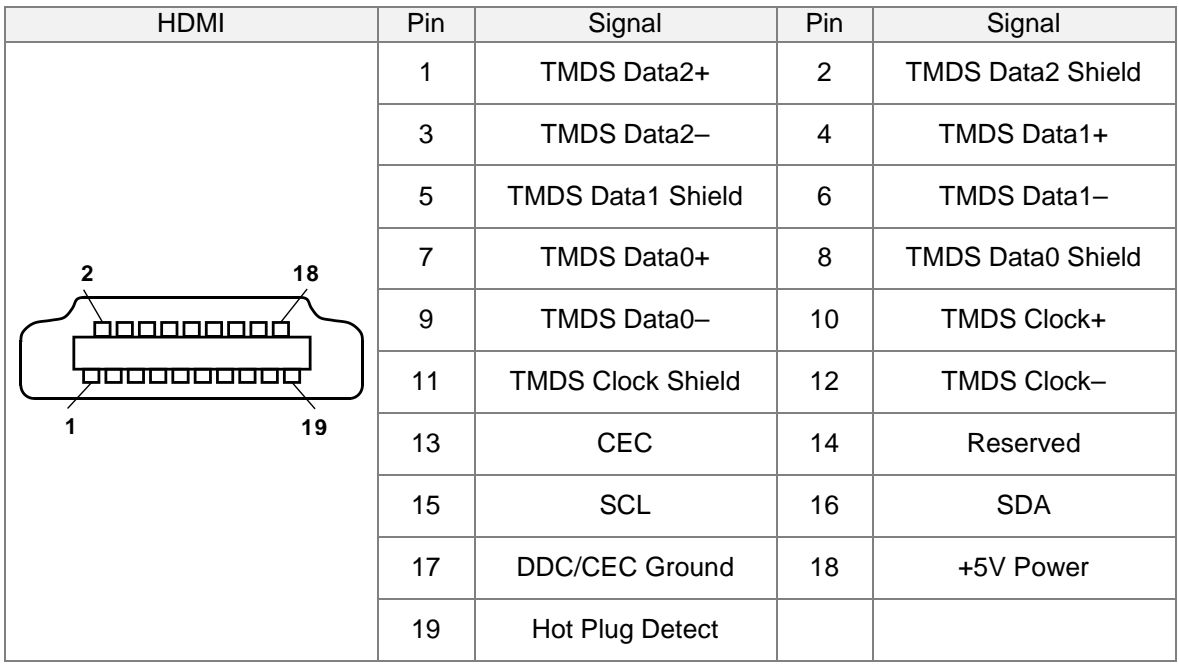

## DC12V Pin Pin Signal 1 DC +12V  $\overline{2}$

2 GND

#### <span id="page-23-0"></span>**2.2.7 DC12V Power Port**

<span id="page-23-1"></span>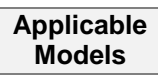

**Models** DIAVH IPC/PPC series

**2\_**

**MEMO**

## 3

## <span id="page-25-1"></span><span id="page-25-0"></span>**Chapter 3 AMI BIOS Utility**

## **Table of Contents**

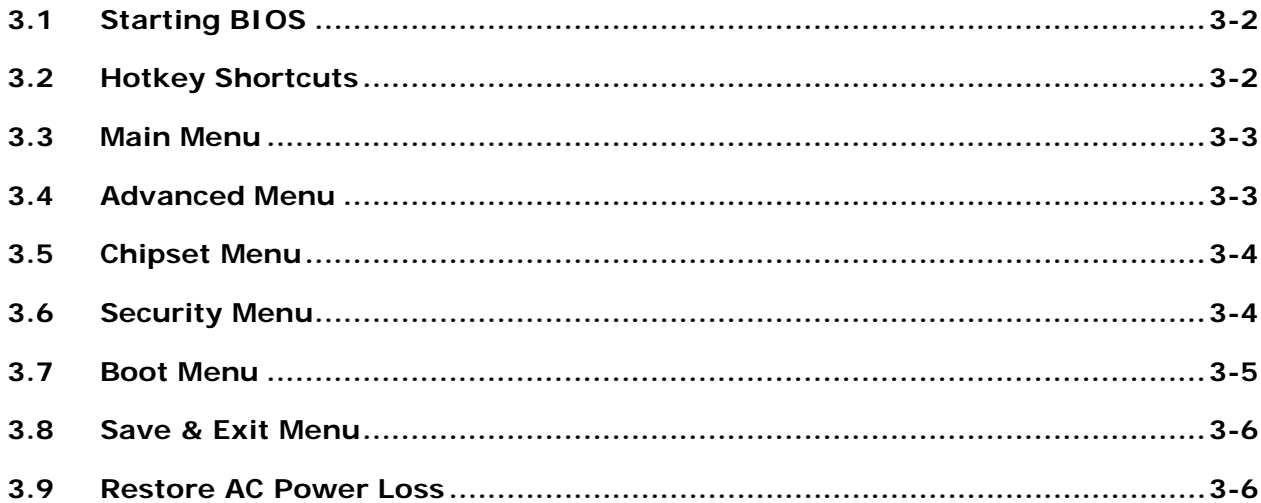

## <span id="page-26-1"></span><span id="page-26-0"></span>**3.1 Starting BIOS**

**\_1**

The AMI UEFI BIOS provides users with a built-in setup program to modify basic system configuration. Start the BIOS setup via the following steps:

- 1. Turn on the computer and immediately press <F2>
- 2. After entering the BIOS selection menu, users can access other setups including Advanced and Chipset menus.

It is strongly recommended NOT to change the BIOS default setup parameters, since these defaults are carefully setup by both AMI and the system manufacturer to provide excellent performance and reliability.

## <span id="page-26-2"></span>**3.2 Hotkey Shortcuts**

The BIOS setup/utility uses hotkeys from the keyboard to access the settings, these keys include <F1>, <F4>, <Enter>, <ESC>, <Arrow> keys and so on.

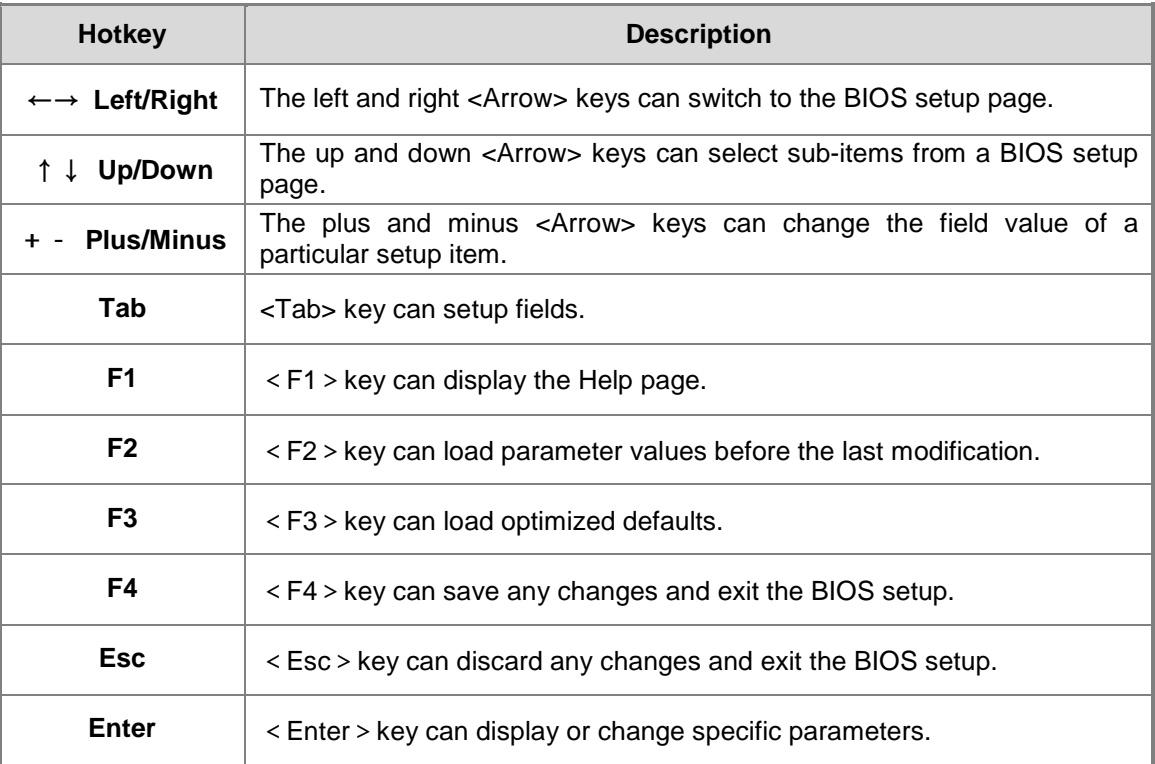

#### <span id="page-27-1"></span><span id="page-27-0"></span>**3.3 Main Menu**

The Main menu displays data including BIOS information, CPU configuration, memory information/ total memory and system time.

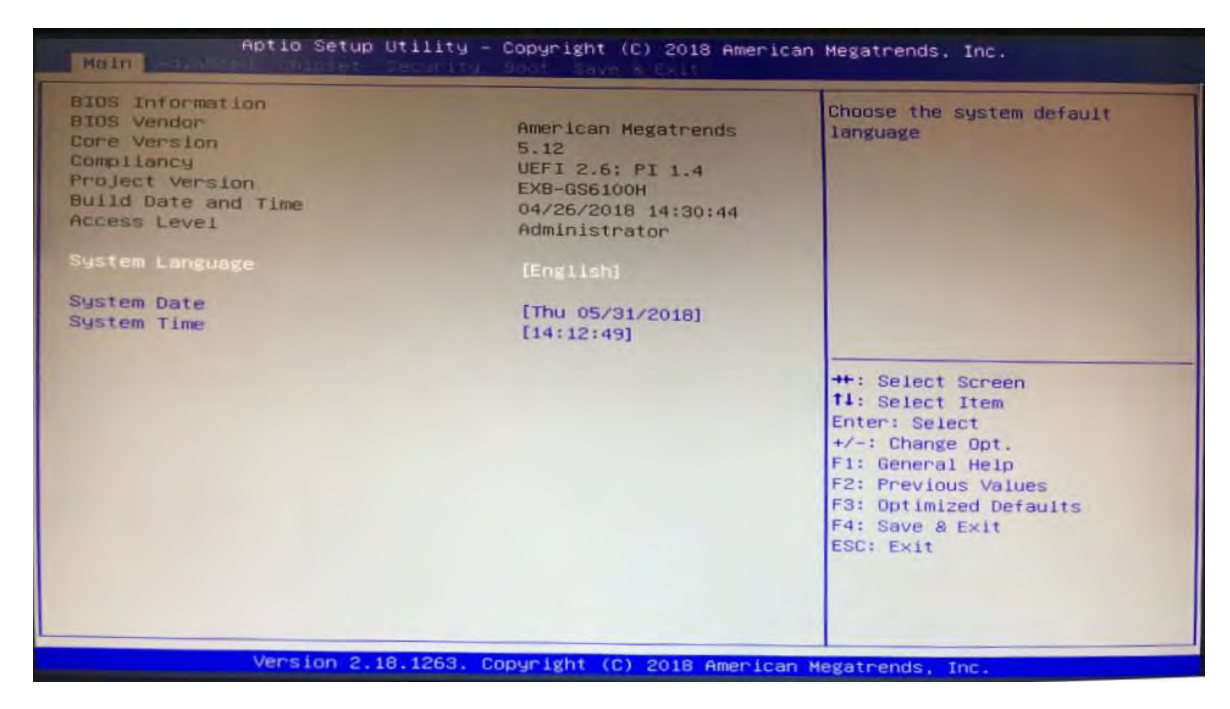

### <span id="page-27-2"></span>**3.4 Advanced Menu**

The menu provides the host hardware parameter settings for CPU, memory, USB, PCI, MPS configurations.

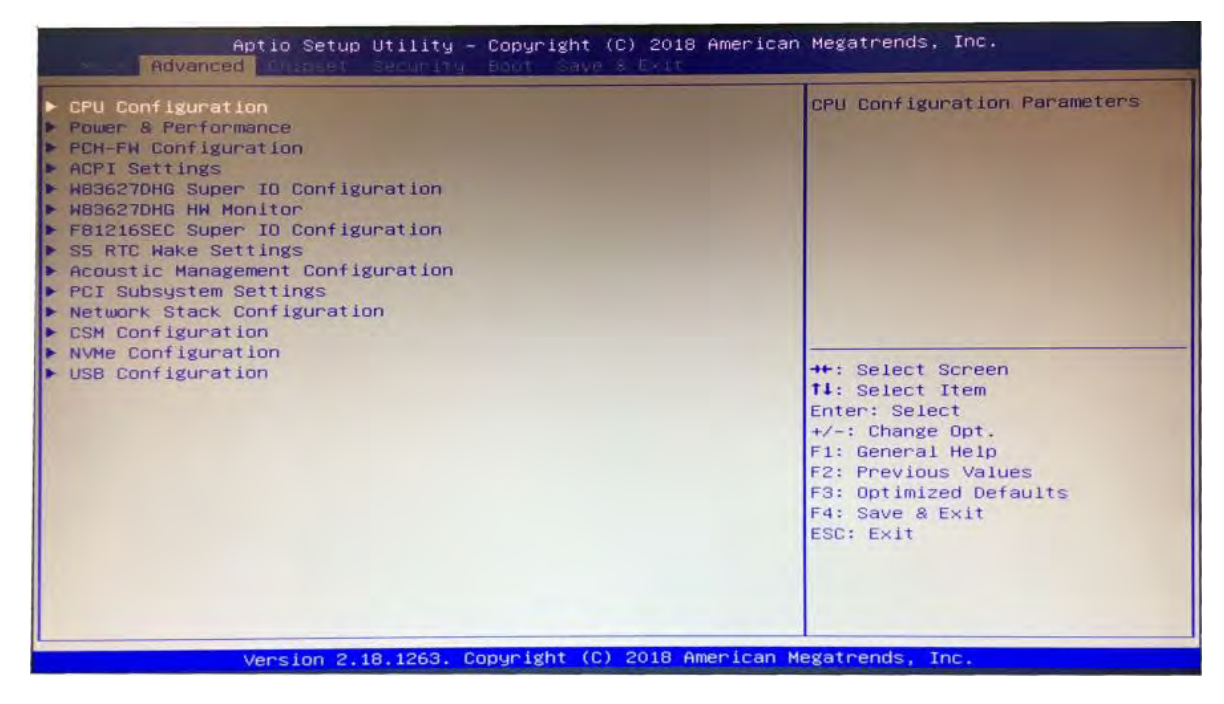

- CPU Configuration
- Power & Performance
- PCH FW Configuration

**3\_**

- <span id="page-28-0"></span>• ACPI Settings<br>• Super IO Conf
- Super IO Configuration<br>• Hardware Monitor
- Hardware Monitor
- S5 RTC Wake Settings
- Acoustic Management Configuration
- PCI Subsystem Settings
- Network Stack Configuration
- CSM Configuration
- NVMe Configuration

**\_1**

USB Configuration

## <span id="page-28-1"></span>**3.5 Chipset Menu**

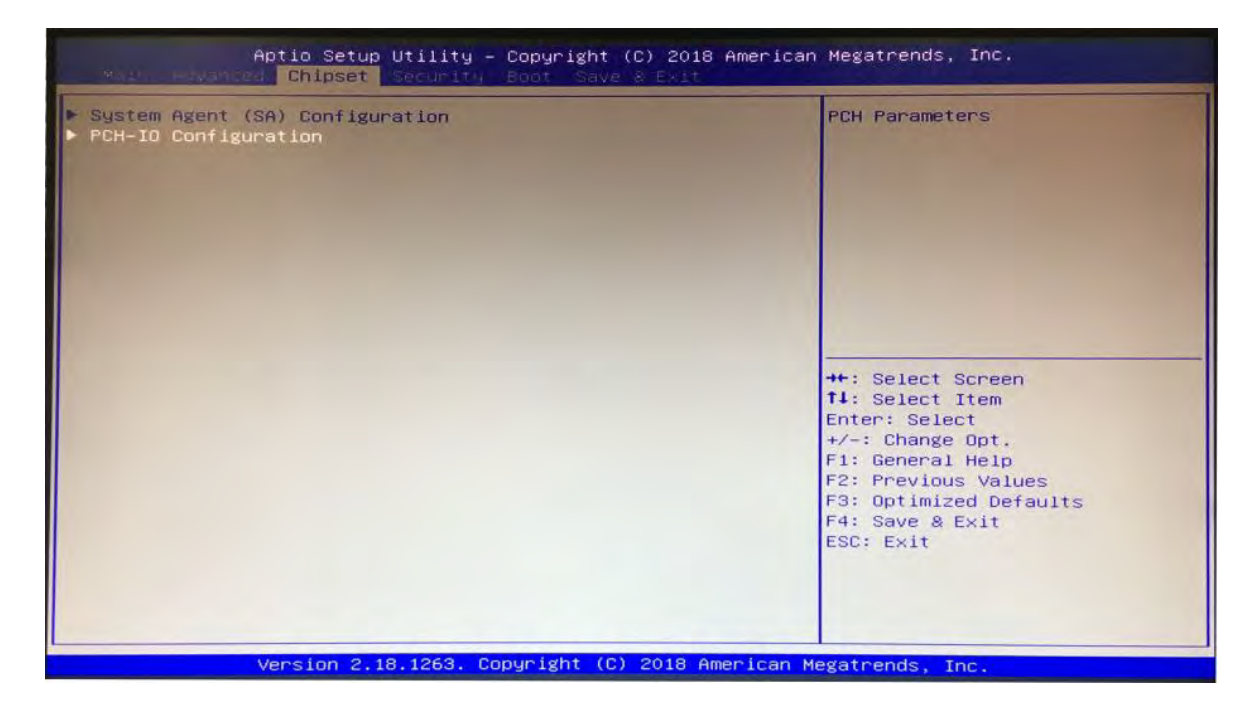

- System Agent (SA) Configuration
- PCH IO Configuration

## <span id="page-28-2"></span>**3.6 Security Menu**

The menu provides passwords permitted to access BIOS Setup interface and are used to boot up the computer.

<span id="page-29-0"></span>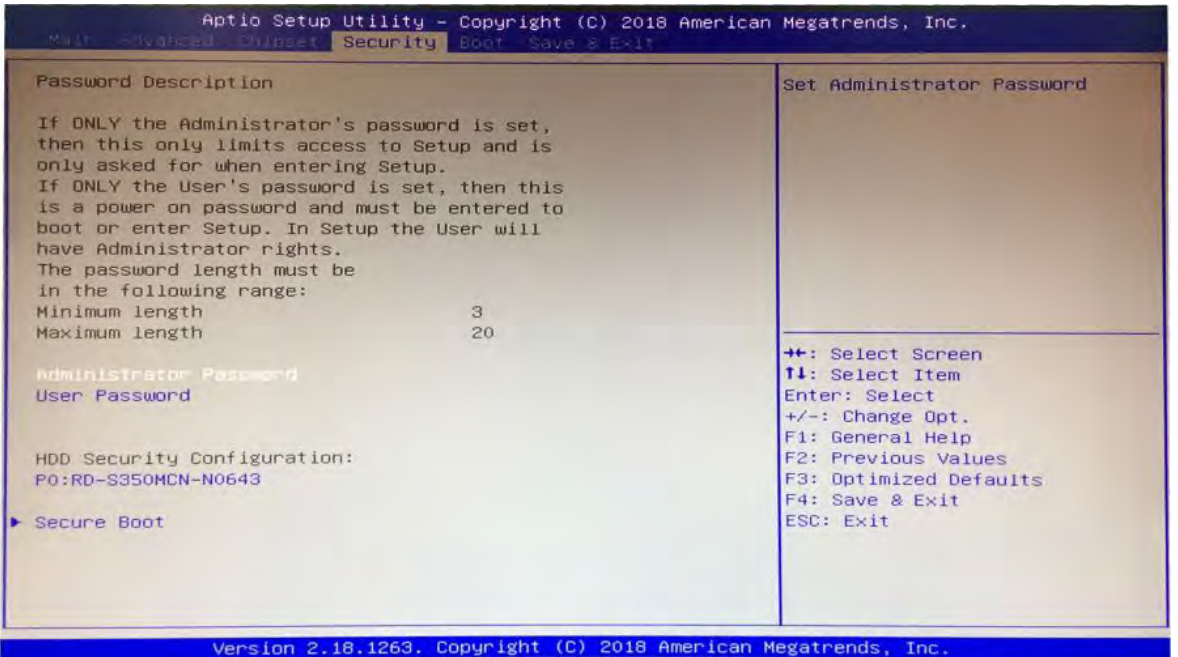

#### <span id="page-29-1"></span>**3.7 Boot Menu**

The menu provides boot configuration and option priorities to setup SSD as the default boot drive; For any changes regarding boot option priorities, choose 'Hard Drive BBS Priorities' shown below.

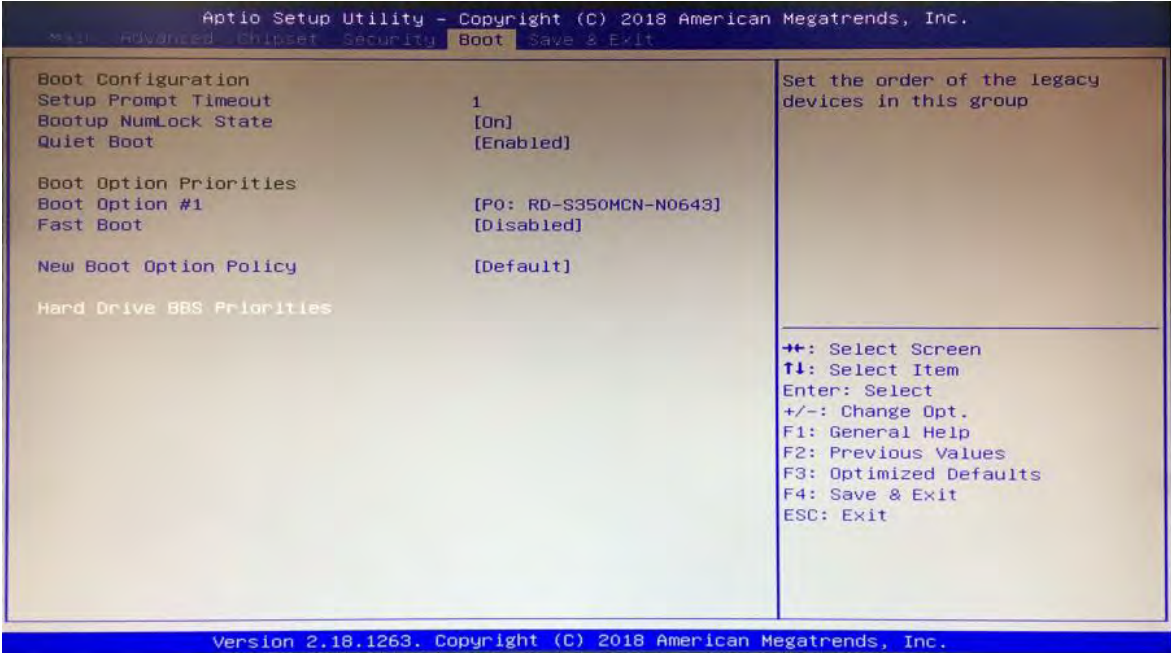

#### <span id="page-30-1"></span><span id="page-30-0"></span>**3.8 Save & Exit Menu**

The menu includes reset BIOS parameters and changes that can be made only when needed.

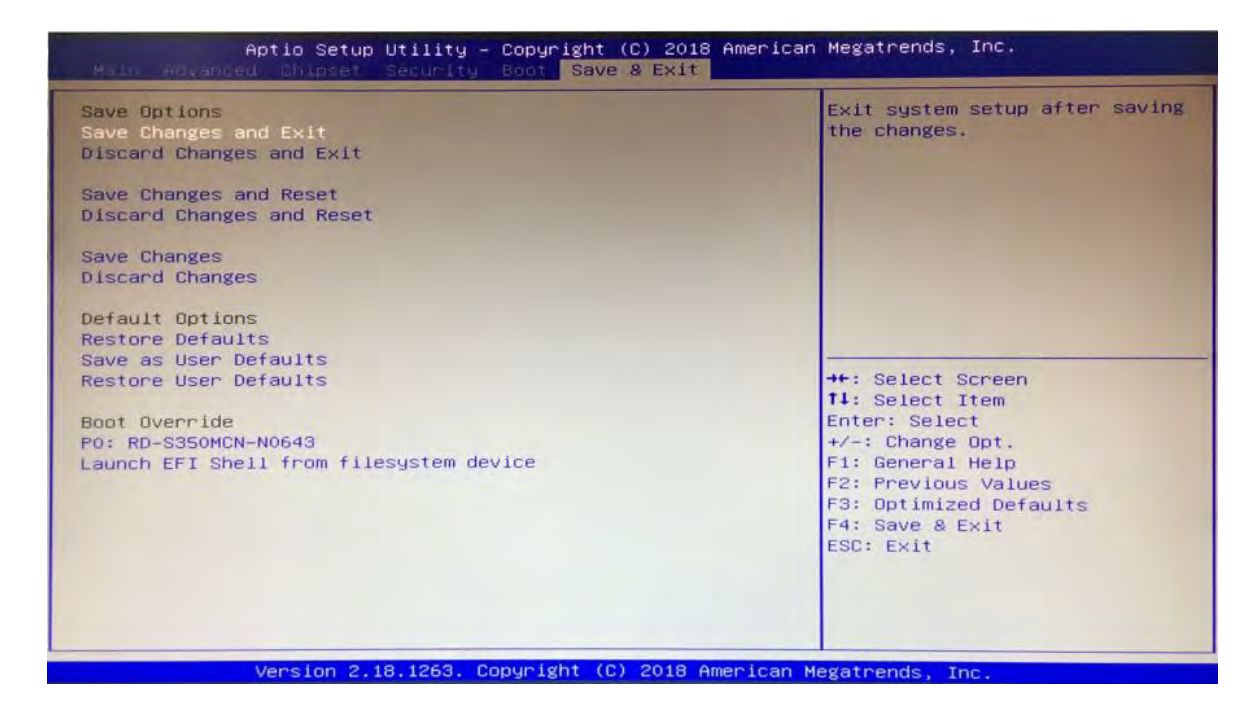

#### <span id="page-30-2"></span>**3.9 Restore AC Power Loss**

Enter the Chipset menu and select PCH - IO Configuration to setup the Restore AC Power Loss value.

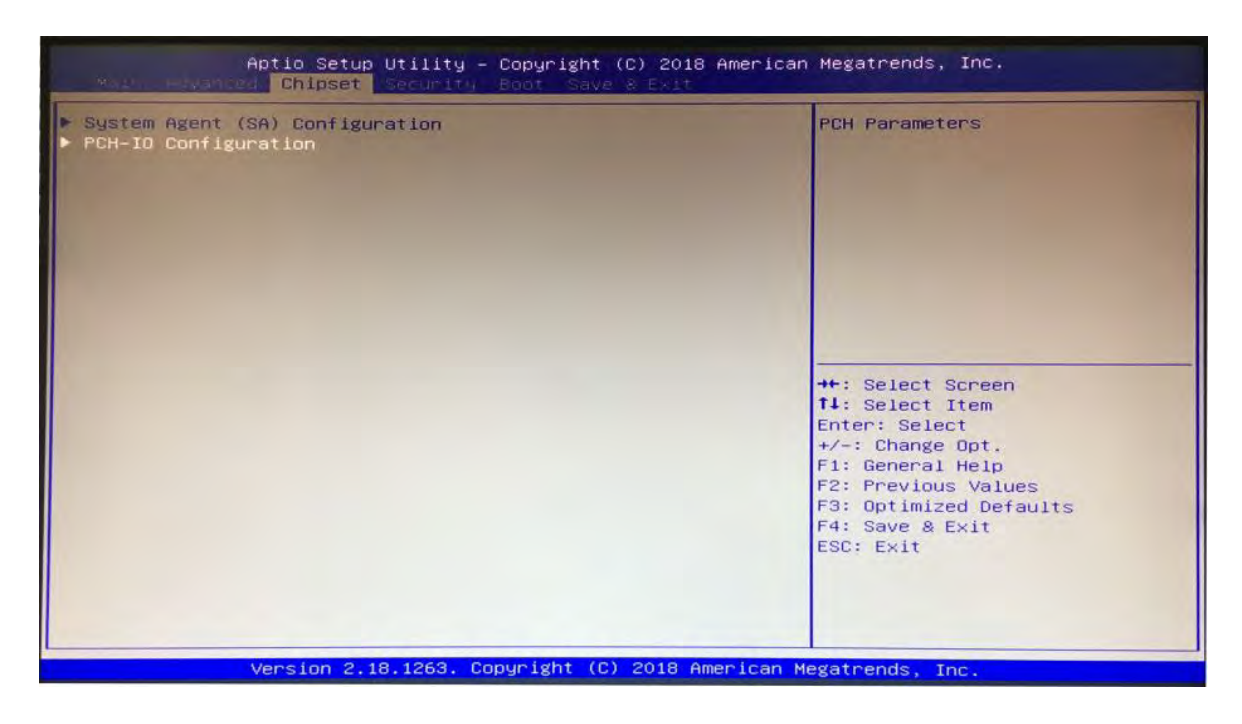

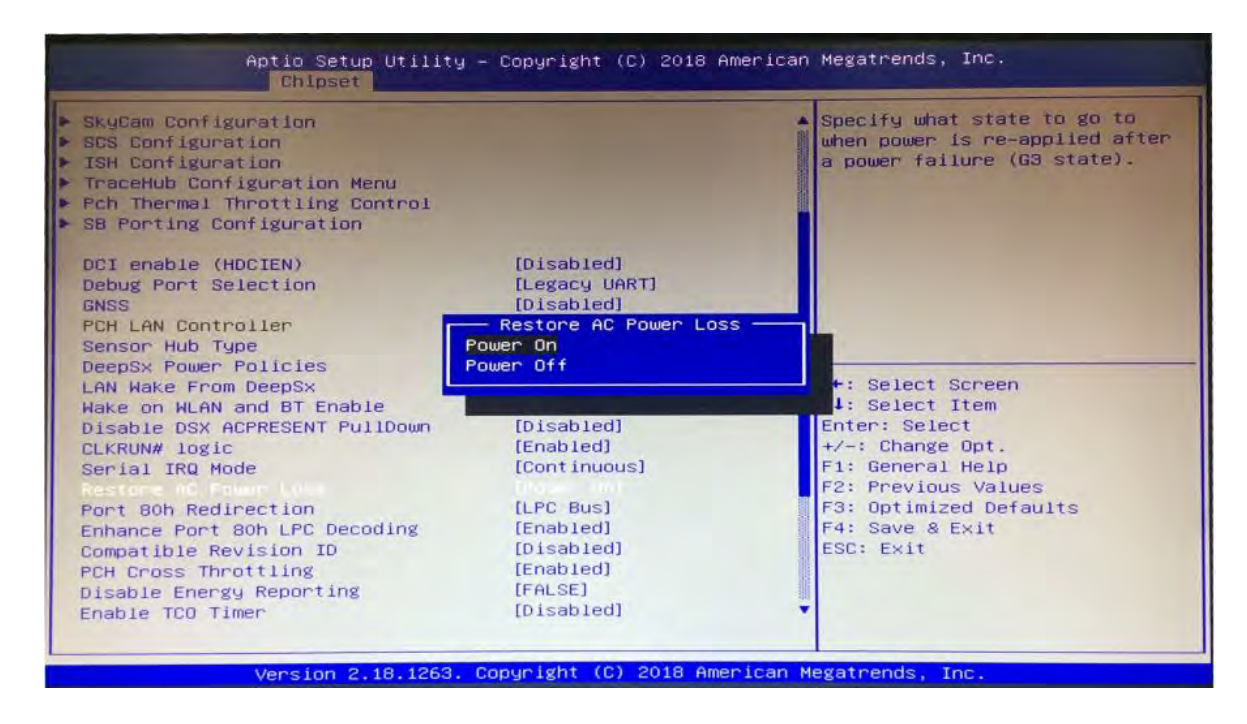

- Power off: Press the host power button to start up the computer.
- Power on: Turns on the computer.
- Last State: Restores to the last state when power is on; if the computer is not properly shut down, it will be turned on when the power is on; if properly shut down, it will be turned off.

**MEMO**

**\_1**

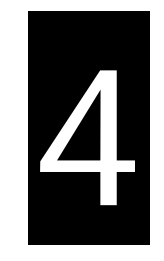

## <span id="page-33-0"></span>**Chapter 4 Transportation and Storage Requirements**

## **Table of Contents**

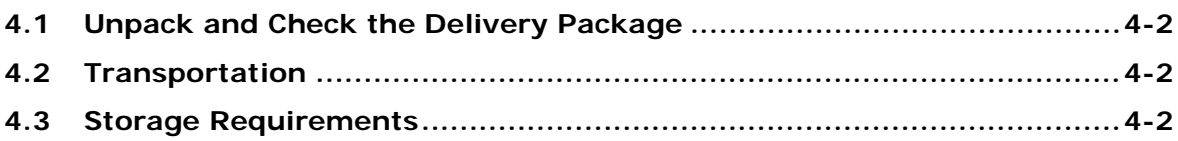

### <span id="page-34-1"></span><span id="page-34-0"></span>**4.1 Unpack and Check the Delivery Package**

Please take note of the following when accepting a delivery:

- Do not dispose the original packaging in case you have to reuse it to transport the device again.
- Please keep the enclosed disc drive containing the documentation in a safe place.
- Check the device for any transport damage at the time of delivery.
- Verify the packing list for the completeness of the packaging contents and any accessories.
- If the contents of the packaging are damaged or do not match your order, please contact our customer service.

#### <span id="page-34-2"></span>**4.2 Transportation**

Well-packaged devices are suited for all kinds of transportation. During long-distance transport, pay attention to the following:

- Do not store the device in open cabin or carriage.
- No device is to keep in an outdoor storage during transit.
- Avoid transporting the products together with flammable, explosive and corrosive chemicals.
- Keep the device dry and do not expose to rain, snow or any liquid substances to avoid damage the device.

### <span id="page-34-3"></span>**4.3 Storage Requirements**

In order to store or keep the products, please take the following precautions:

- Store the product in its original packaging. Please refer to the spec sheet for storage temperature and relative humidity.
- Do not store any harmful gas, flammable, explosive products and corrosive chemicals.
- The device is stored without vibrations, shocks, and strong magnetic interference.
- Keep at least 10cm distance between the packing box and the ground and at least 50cm distance from the wall, heat source, cooling source, window or air inlet.

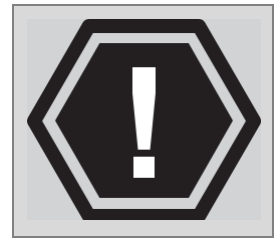

#### CAUTION!!

Risk of damage to the device !

When transporting the device in cold weather, please pay attention to the extreme changes in temperature. Make sure no water drop (condensation) is build up on the surface or inside the device. If condensation develops, please wait at least 12 hours before switching on the device.

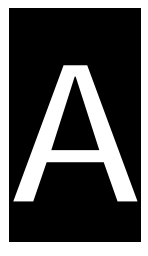

## <span id="page-35-0"></span>**Appendix A Touch Screen Usage and Calibration**

## **Table of Contents**

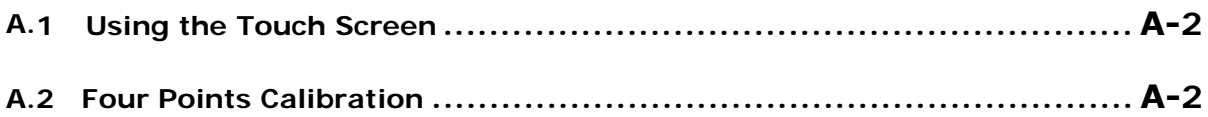

#### <span id="page-36-1"></span><span id="page-36-0"></span>**A.1 Using the Touch Screen**

Before the device is delivered, all PPCs are equipped with installation of the touch screen driver so that users can use the function when the computer is switched on. For re-installation, please view the following steps:

- Left-click the mouse: Touch the screen once.
- Double left-click the mouse: Touch the screen twice.
- Right-click the mouse: Touch the screen and wait 1 sec.

#### <span id="page-36-2"></span>**A.2 Four Points Calibration**

1. Click **'eGalaxTouch'** from the desktop and activate the touch screen software.

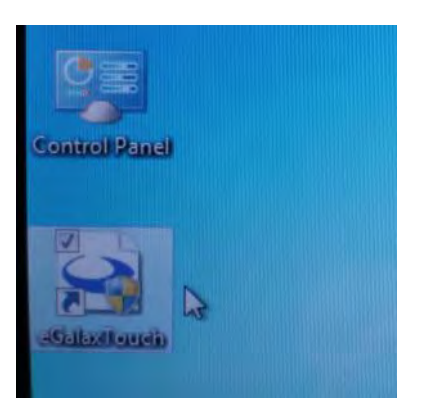

2. Select '**Tools**' page.

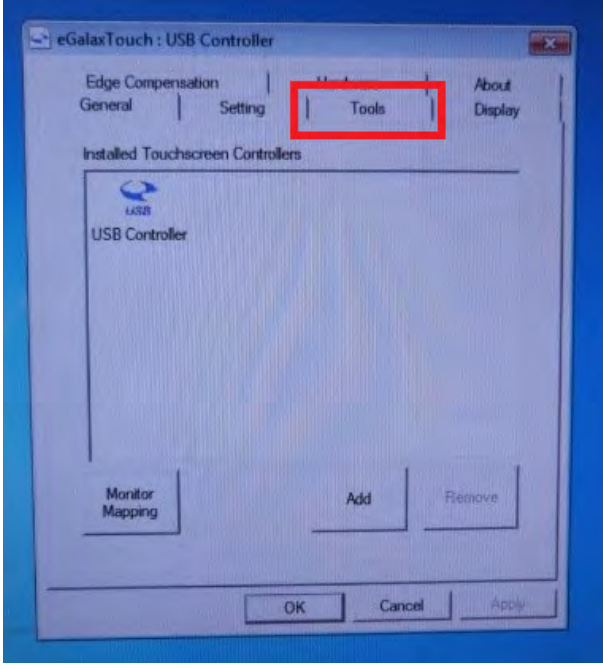

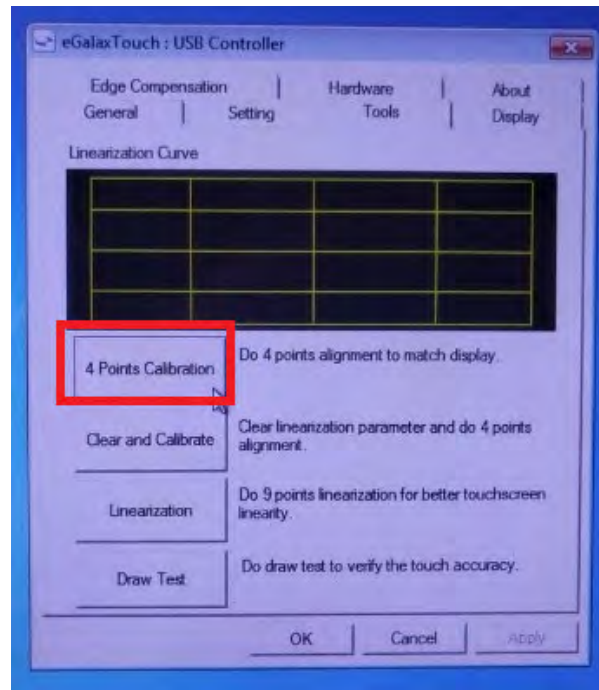

3. Select '**4 Points Calibration**' to enter the page.

4. Click the four corners on the screen (see below) to complete the 4 points calibration.

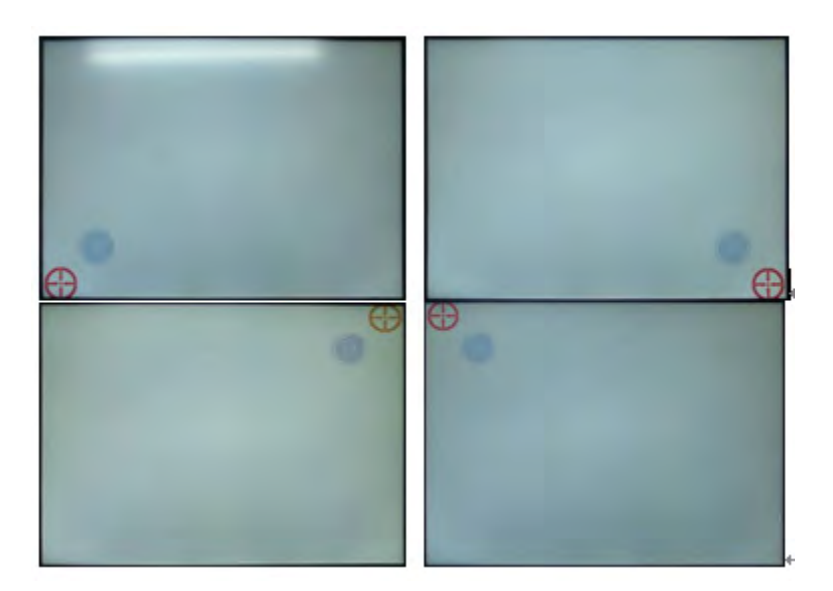

**A\_**

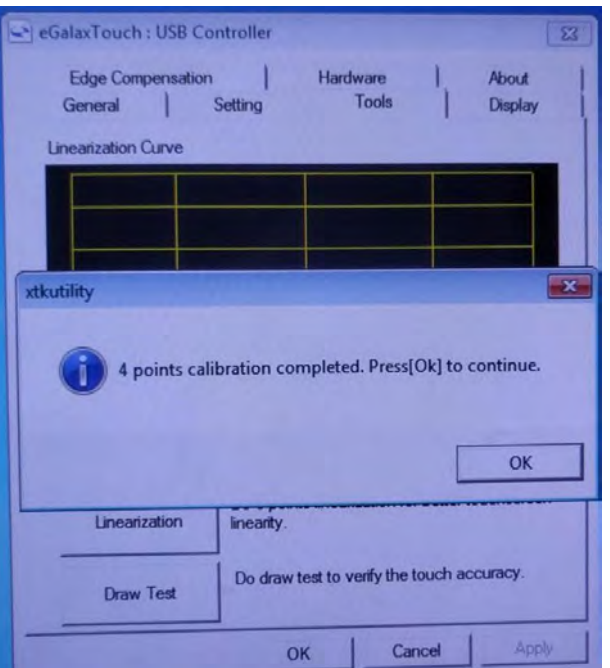

**\_A**